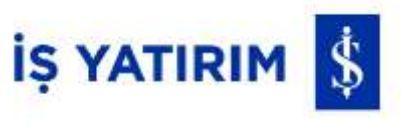

# **İşCep VİOP**

BİST Vadeli İşlemler Piyasası Artık İşCep Mobil Borsa'da

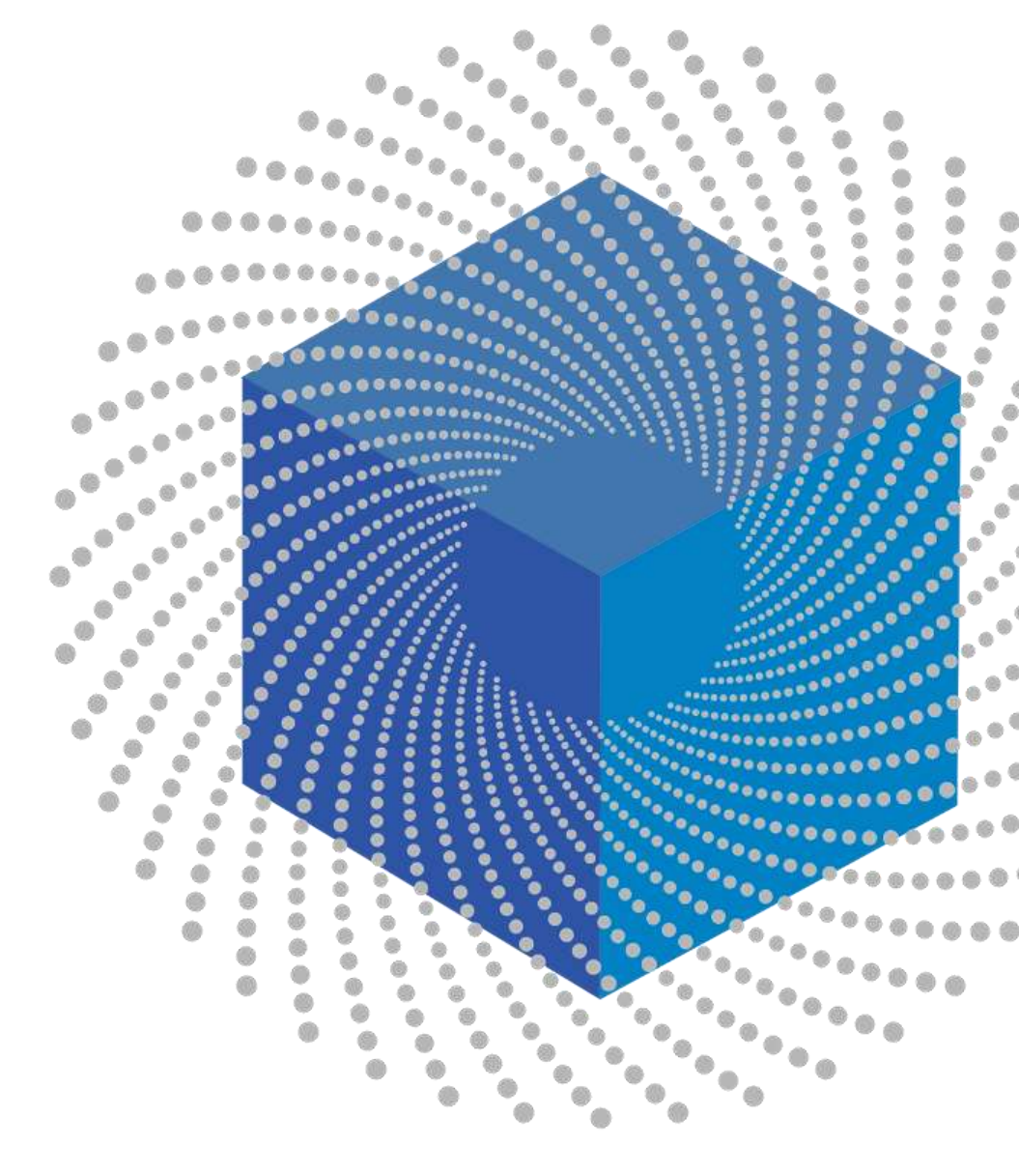

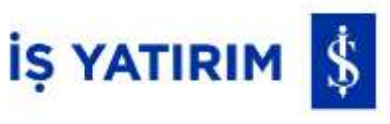

# **İşCep VİOP**

- **İşCep Yatırım Hesabı Açma**
- **İşCep VİOP Hesabı Açma**
- **İşCep VİOP'a Giriş**
- **VİOP Portföyüm**
- **VİOP Alış/Satış**
- **VİOP Alış/Satış Emir Gönderimi Alanları**
- **Emir İzleme/Değiştirme/İptal**
- **Türev İşlem Raporum**
- **Teminat Yatırma/Çekme**
- **Teminat Hareketlerim**
- **Ekstre ve Raporlarım**
- **Hesap Tercihi Güncelleme**

**Sözleşme ve Formlar Hesap Kapatma İş Yatırım Destek Hattı Bilgi Güncelleme**

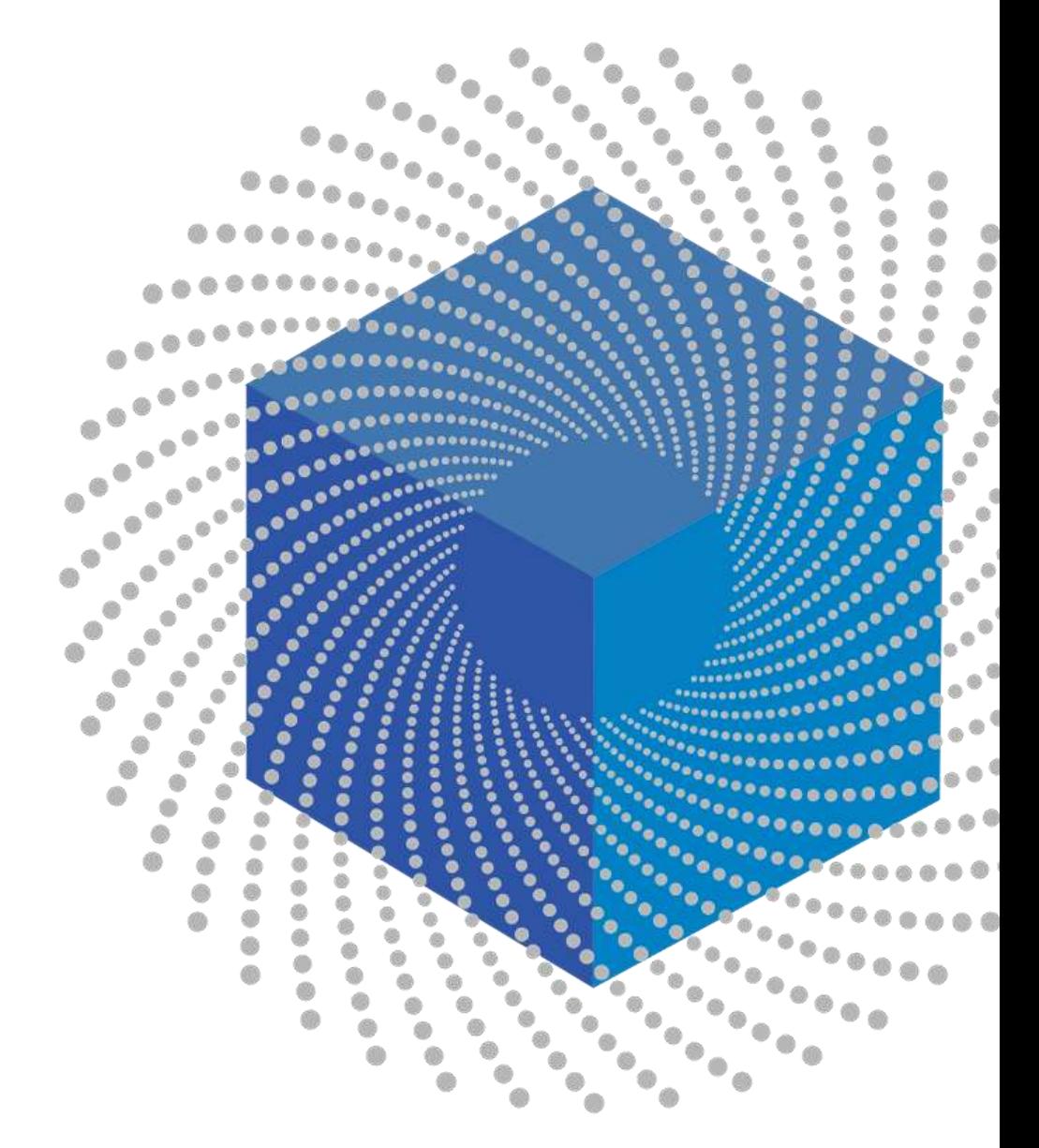

#### **İşCep Yatırım Hesabı Açma**

İş Bankası'nda yatırım hesabı olan ve Pay Çerçeve Sözleşmesi imzalamış, TC Vatandaşı, tekil nitelikli (müşterek olmayan), 18 yaşını tamamlamış gerçek kişiler İşCep VİOP hesabı açabilirler.

İşCep üzerinden VİOP (Vadeli İşlem ve Opsiyon Borsası) işlemleri yapabilmek için mevcut müşteri numaranız/TCKN'niz ve şifreniz ile giriş yapmanız yeterlidir. Açılan ana sayfa altında bulunan seçeneklerden menü tuşuna bastığınızda açılacak menüden **"Yatırım"** sonra **"Mobil Borsa"** seçmeniz gerekmektedir.

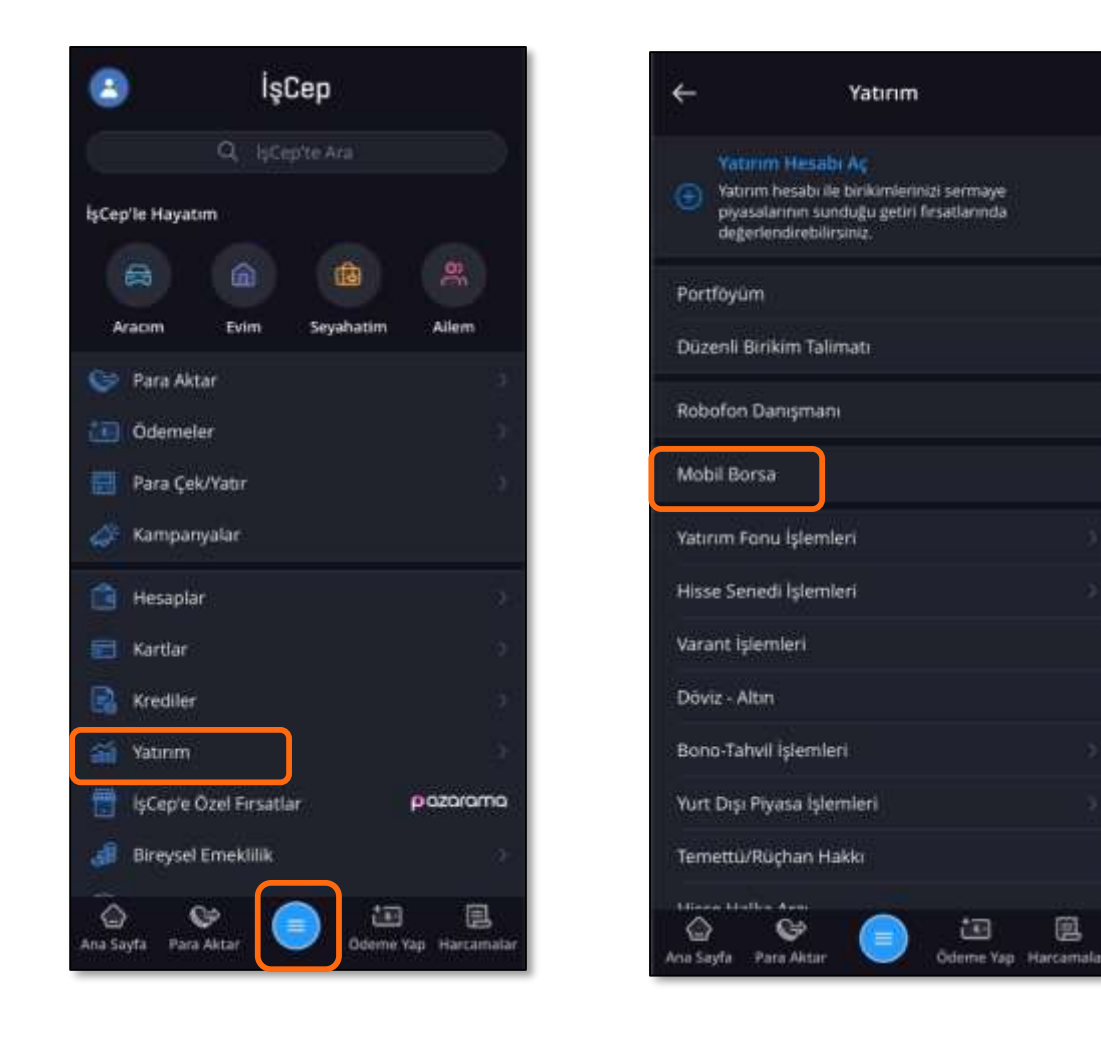

**is YATIRIM** S

#### **İşCep Yatırım Hesabı Açma**

İşCep VİOP özelliğinin kullanılabilmesi için İş Yatırım nezdinde MKK hesabının açılmış olması gerekmektedir. MKK nezdinde hesap açılışı pay işlemleri ile tetiklenmektedir.

**Yatırım hesabınız bulunuyorsa** sembolik bir pay işlemi deneyerek bu tetiklemeyi başlatabilirsiniz. İşCep ana menülerinden **"Yatırım"** menüsüne girmeniz, ardından **"Hisse Senedi İşlemleri"** seçerek **"Alış"** tıklamalısınız. Açılan pencereden herhangi bir hisse seçerek sembolik bir pay işlemi yapabilirsiniz. Ardından **"Devam"** tuşuna basınız. MKK hesabınızın açılması için süreç başlamış olur.

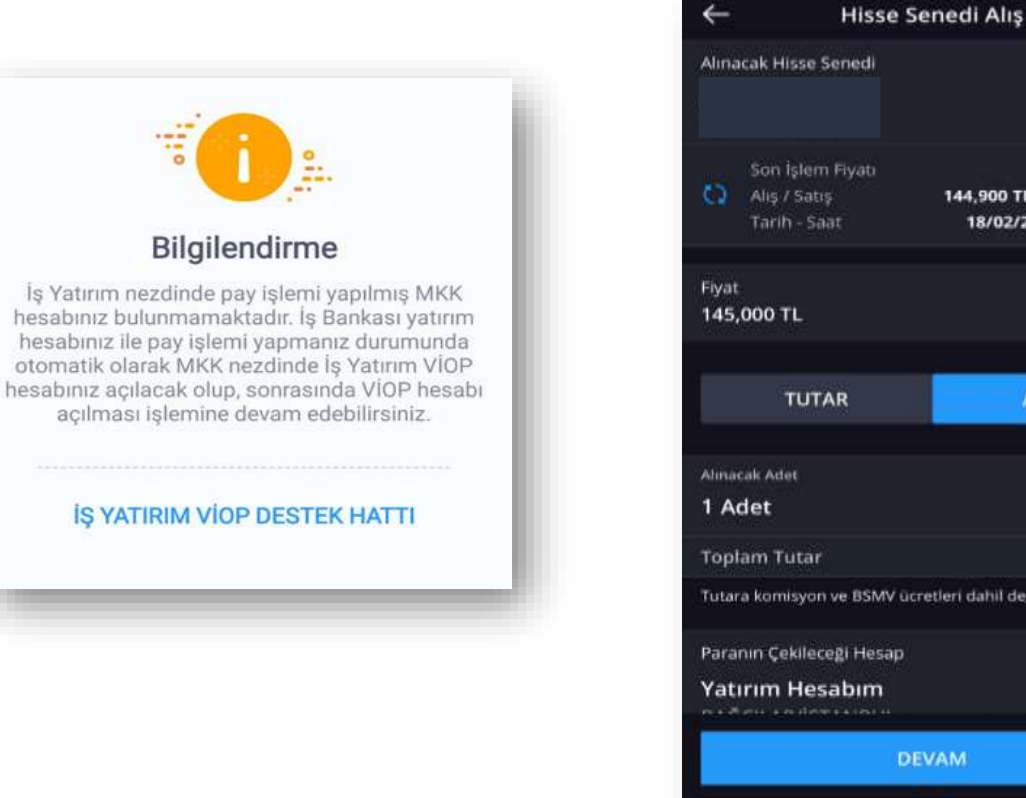

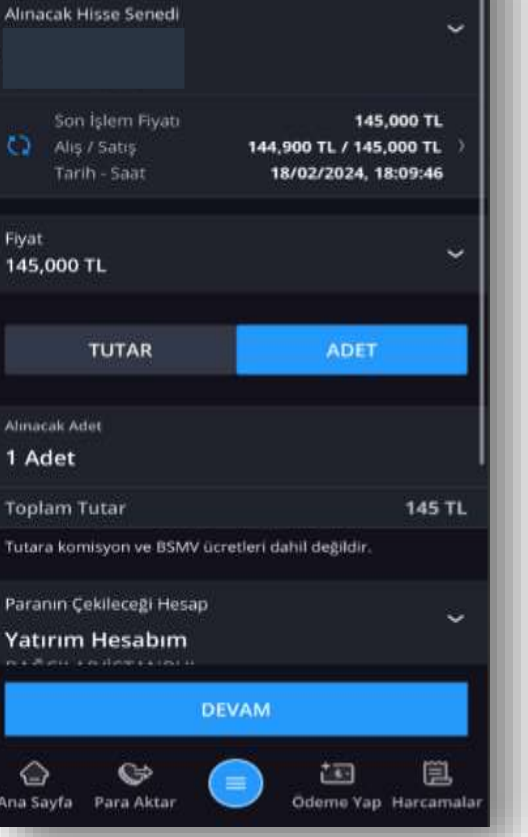

**İŞ YATIRIM** 

#### **İşCep Yatırım Hesabı Açma**

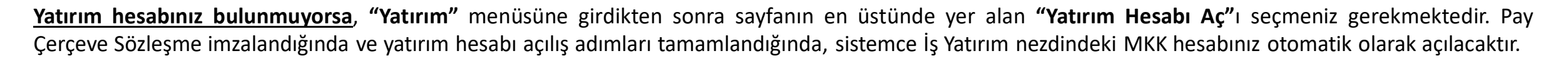

**"Yatırım Hesabı"** açma işleminiz bu adımlar ile tamamlanacaktır.

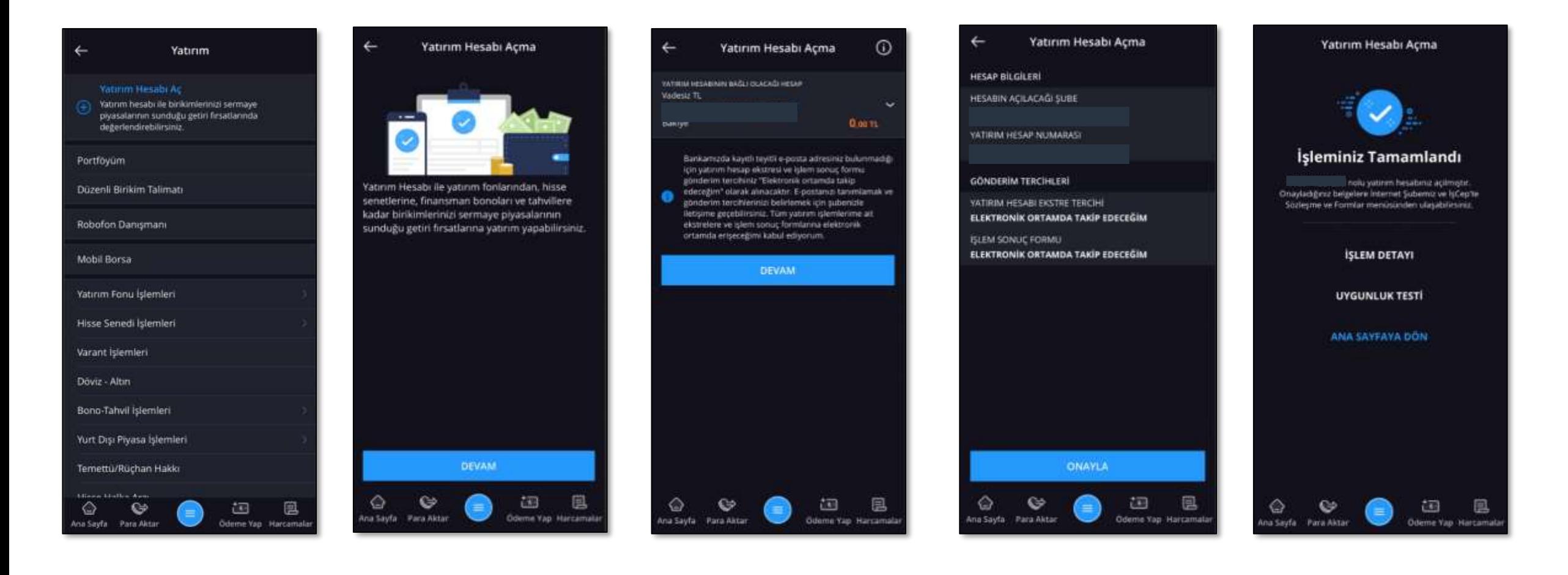

İŞ YATIRIM

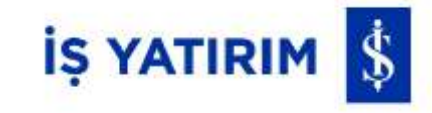

VİOP işlemlerine başlayabilmek için VİOP sekmesini seçiniz. Ardından VİOP hesabı açabileceğiniz ilgili ekrana yönlendirilirsiniz.

**"Hesap Aç"** seçiniz. Gelen ekranda İşCep hesabınız, tanımlı e-posta adresiniz, tanımlı telefonunuz ve iletişim tercihi seçiminiz görüntülenir. Kontrolünüz sonrasında devam tuşuna bastığınızda **"Uygunluk Testi"** tanımlı e-posta adresinize gönderilecektir.

Gelen e-posta içerisinde yer alan bağlantı üzerinden uygunluk testini tamamlamalısınız ve tekrar **İşCep Mobil Borsa > VİOP** adımlarını izleyerek sürece kaldığınız yerden devam edebilirsiniz.

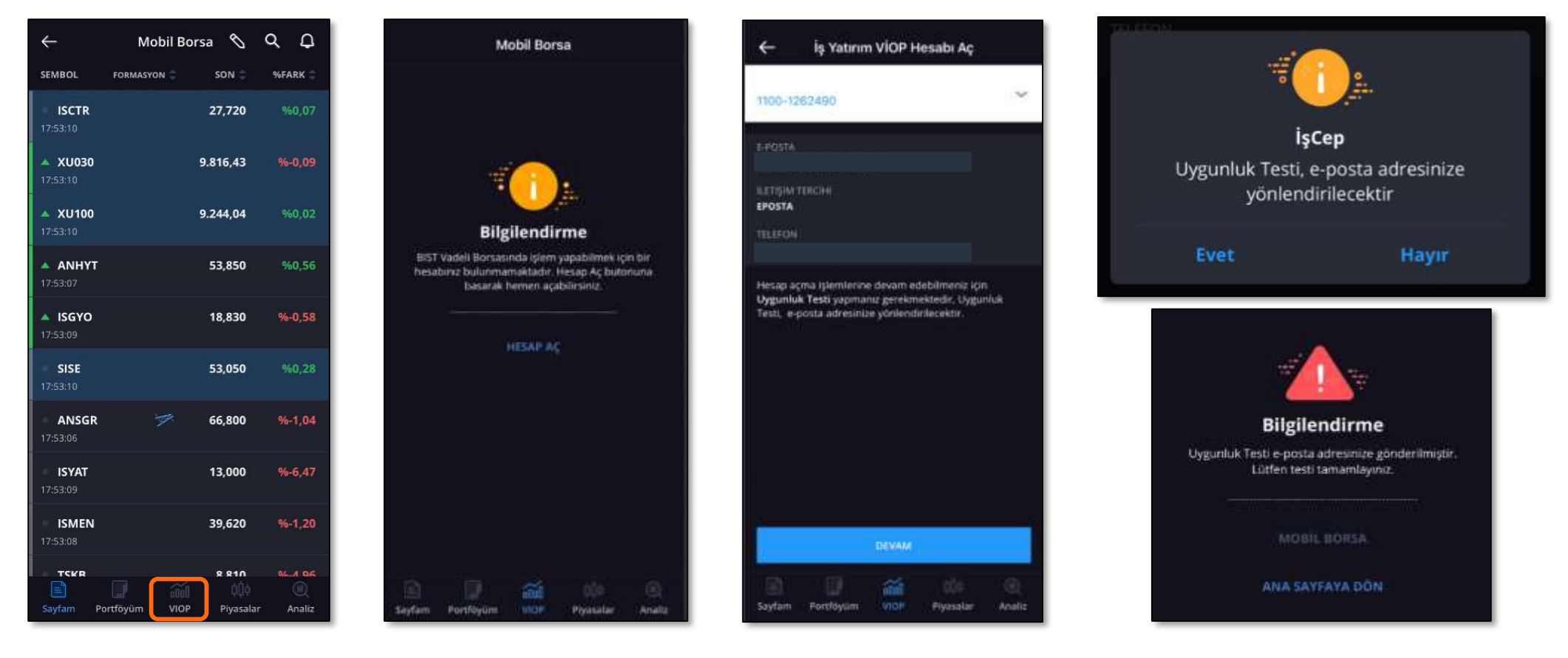

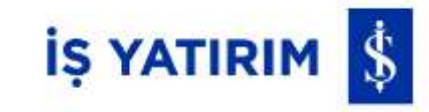

Ardından **"Kişisel Verilerin Korunması Hakkında Aydınlatma Bildirimi"** ve **"Ticari Elektronik İleti Onayı"** onaylama ekranları gelir.

Seçimleriniz sonrasında VİOP hesabı için imzalanması gerekli olan sözleşme ve formlar penceresine ulaşılır.

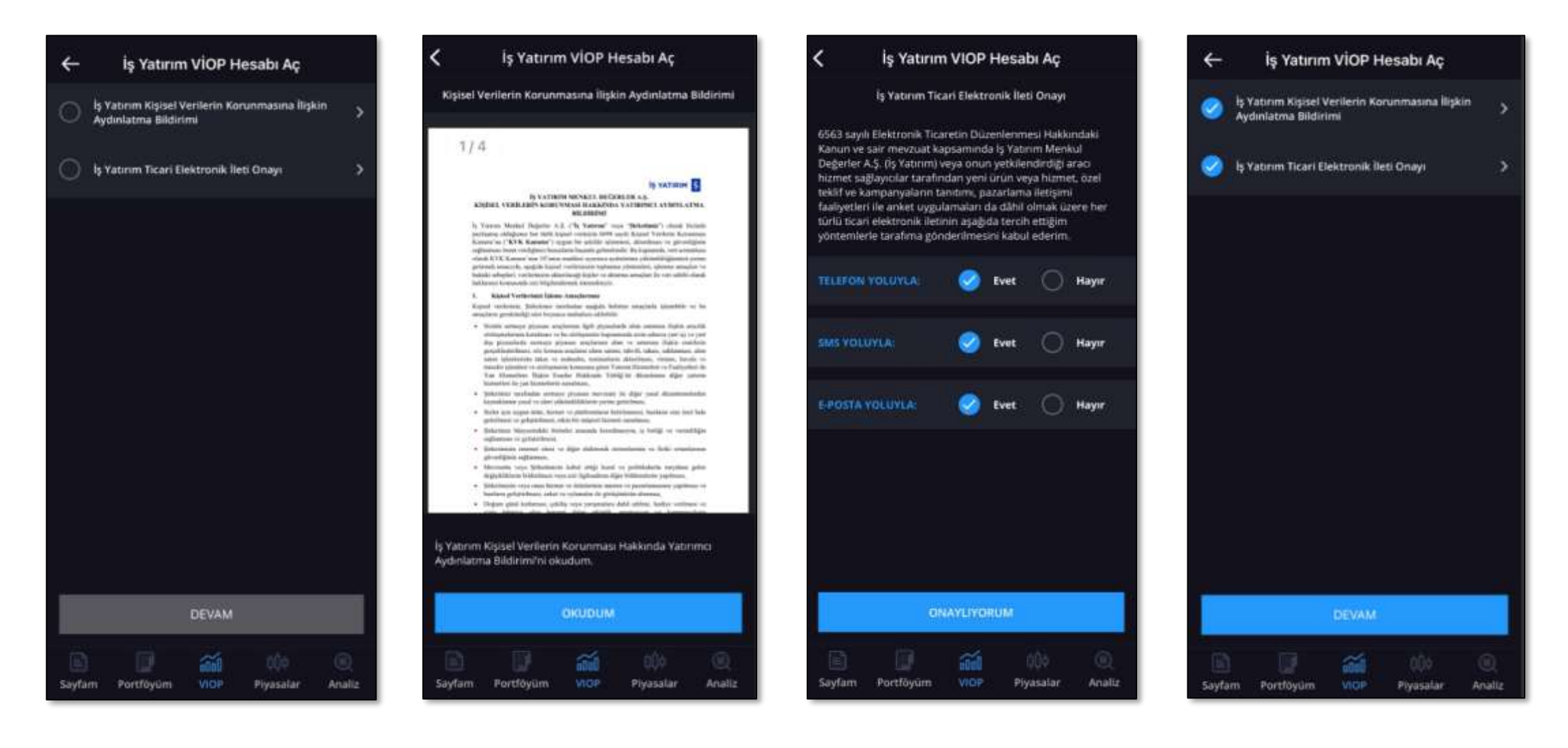

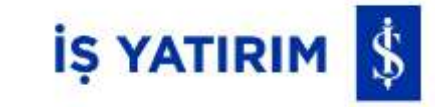

«İş Yatırım VİOP Hesabı Aç» penceresinde ilgili form ve sözleşmeyi imzalamaya başlamak için, ilk seçenek olan "Uygunluk Testi'ni yaptım." alanının işaretli olması gerekmektedir. İşaretli değil ise **"Uygunluk Testi"**nin yapılması gerekmektedir.

Ardından sırasıyla **"Ön Bilgilendirme Formu"**, **"Yatırım Hizmet ve Faaliyetleri Genel Risk Bildirim Formu"**, **"Türev Araçlar Riskler Bildirim Formu"**, **"Komisyon Masraf Tarifesi"** ve **"VİOP Alım Satım Aracılığına İlişkin Çerçeve Sözleşme"** incelenir ve onaylanır. Onaylanan işaretli görünür.

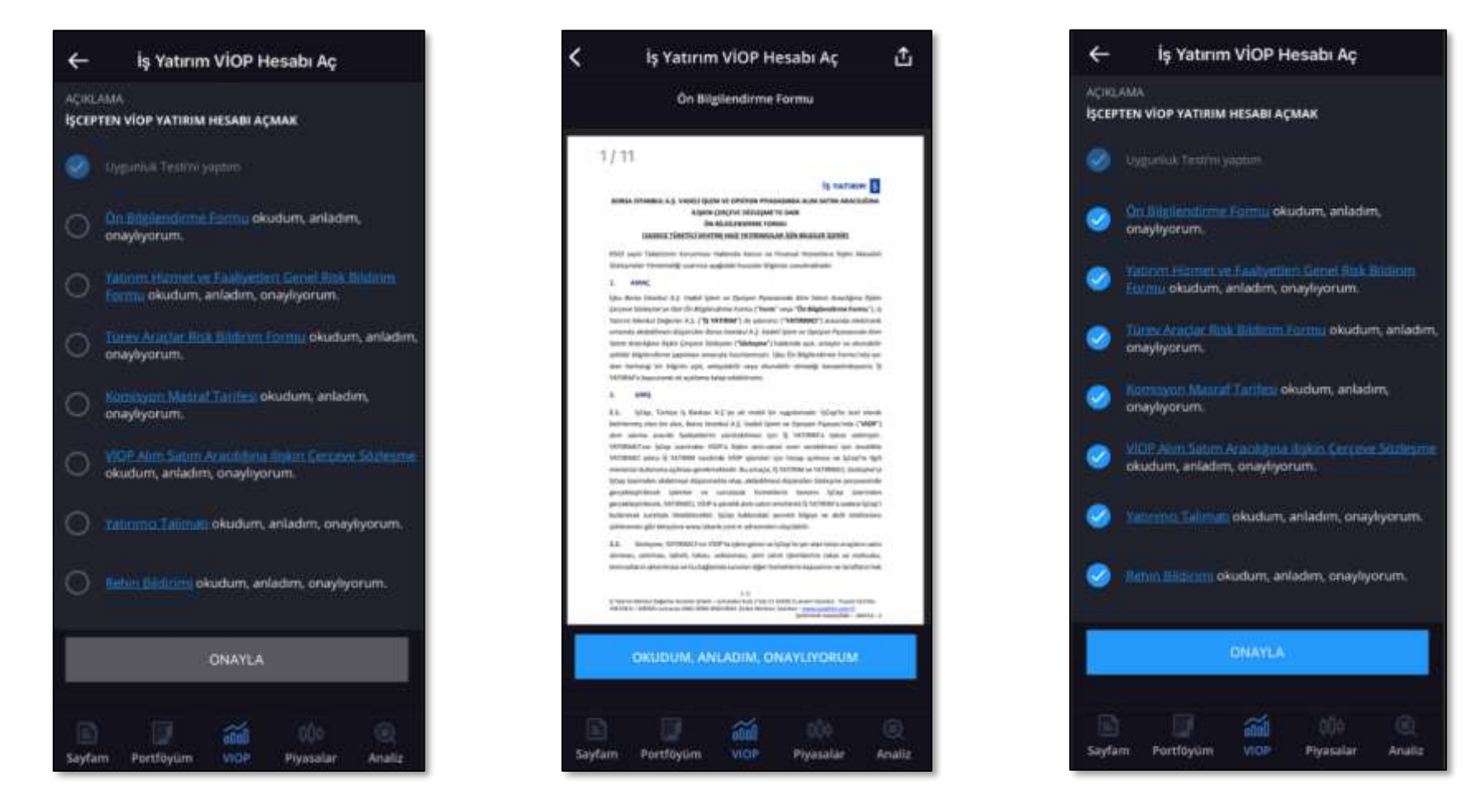

**"Ekstre Ve İşlem Sonuç Formu Gönderim Tercihi"** ve **"Nemalandırma\*"** tercihleri yapılır.

**\*Nemalandırma**: Takasbank tarafından her gün VİOP hesaplarına 1.000,00 TL ve üzerindeki teminatlar için nemalandırma uygulaması bulunmaktadır. Hesabınıza faiz alacak kaydedilmesini istiyorsanız nemalandırma tercihinde **"istiyorum"**, alacak kaydedilmesini istemiyorsanız **"istemiyorum"** seçmeniz gerekmektedir.

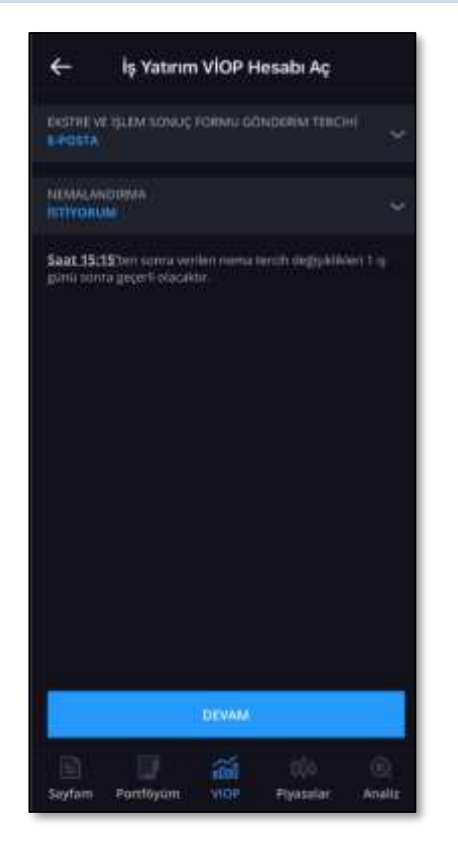

Bu işlemler sonrasında **en fazla 1 iş günü** içinde hesap açımı tamamlanacaktır.

Bu süre zarfında hesabın açılıp açılmadığı İşCep Mobil Borsa Uygulaması içinden kontrol edilebilir. Hesap açıldıktan sonra gerekli teminat yatırılarak işlem yapmaya başlanabilir.

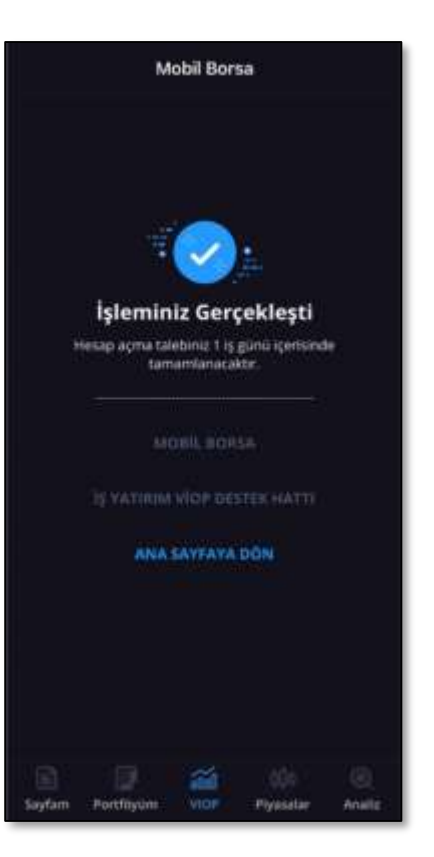

**is YATIRIM** S

# **İşCep VİOP'a Giriş**

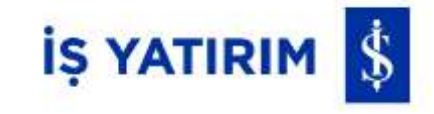

VİOP işlemleri yapmaya başlayabilmek için, Mobil Borsa ekranından «VİOP» sekmesine giriş yapmalısınız.

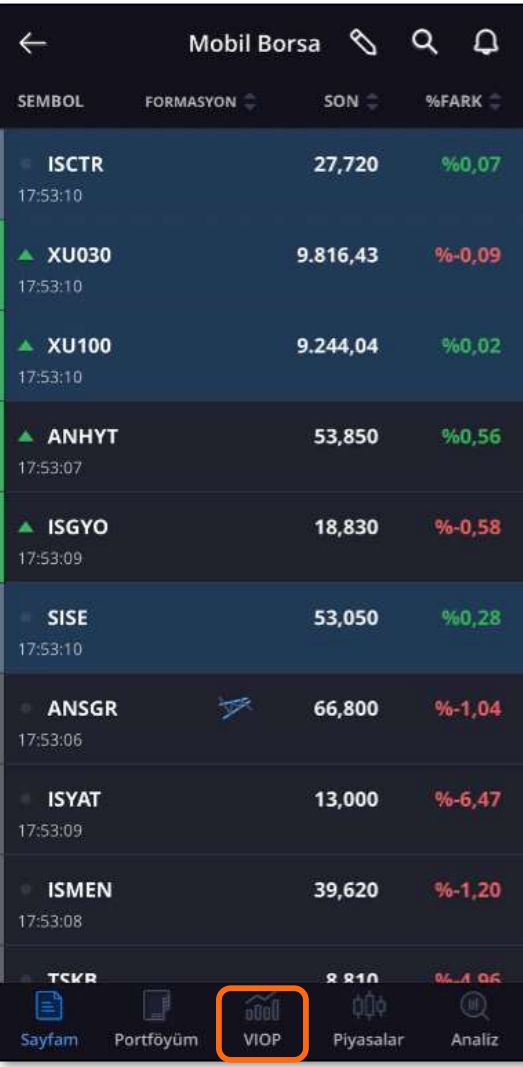

# **VİOP Portföyüm**

**"VİOP Portföy"**menüsünden portföyünüze ait detaylara ve sayfa altındaki **"Teminatlarım"** menüsüne tıkladığınızda ise teminat detaylarına ulaşabilirsiniz.

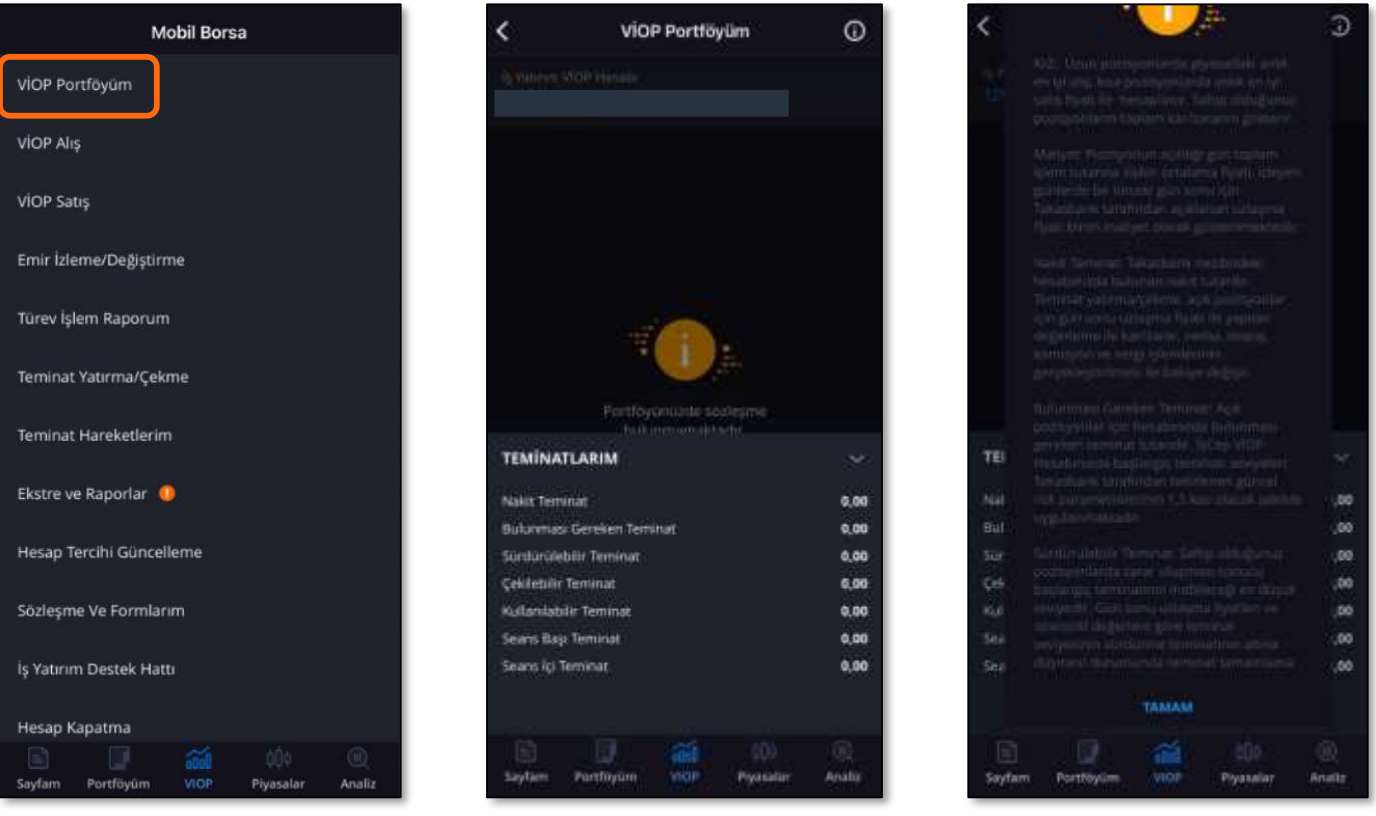

#### **Bilgi Butonu**: İlgili bilgilere ulaşılır.

**U.Fiyat:** Uzlaşma fiyatı, Takasbank tarafından hesaplanan ve açıklanan son uzlaşma fiyatıdır.

**Son Fiyat:** En son işlem gören fiyatı gösterir.

**Maliyet:** Pozisyonun açıldığı gün işlemin gerçekleştiği fiyat olup, izleyen günlerde gün sonu Takasbank tarafından açıklanan uzlaşma fiyatına göre güncellenmiş maliyettir.

**K/Z**: Kar/Zarar bilgisi ilgili sözleşmedeki uzun pozisyonlarınızda en iyi alış, kısa pozisyonlarınızda en iyi satış fiyatı üzerinden hesaplanır.

**Toplam Tutar**: Elinizdeki kontratların adedinin sözleşme çarpanı ile hesaplanan hacminizdir. (Fiyat\*sözleşme büyüklüğü\*adet)

#### **TEMİNATLARIM**

**Nakit Teminat**: Hesaba yatırılan teminat tutarıdır.

**Bulunması Gereken Teminat:** Açık pozisyonlarınız için hesabınızda bulunması gerekli olan teminat tutarıdır. İşCep VİOP Hesabınızda başlangıç teminatı seviyeleri Takasbank tarafından belirlenen güncel SPAN parametrelerinin 1,5 katı olacak şekilde uygulanmaktadır.

**K/Z:** Kar/Zarar bilgisi uzun pozisyonlarınızda en iyi alış, kısa pozisyonlarınızda en iyi satış fiyatı üzerinden hesaplanır. Bütün pozisyonlarınızın toplam kar/zararını gösterir.

**Sürdürülebilir Teminat:** VİOP'ta oluşan zararlar ya da nakit-dışı teminatların değerlerinin düşmesi sonucunda başlangıç teminatının inebileceği en düşük seviyeye denir. Seans sonrasında oluşacak fiyatlara ve istatistikî değerlere göre teminat seviyesi sürdürme teminatının altına düşen yatırımcılar için teminat tamamlama çağrısı yapılır. Gün içerisinde nakit teminatınızın zarar toplamı ile birlikte sürdürme teminatının altına düşmesi izleyen gün oluşabilecek teminat tamamlama çağrısı açısından bir göstergedir.

**Çekilebilir Teminat**: Belirli bir zaman itibarıyla VİOP hesabınızdan İş Bankası Hesabınıza aktarabileceğiniz toplam çekilebilir teminat tutarını ifade etmektedir. Bu teminat tutarı hesaplanırken toplam teminat tutarından şu kalemler düşürülmektedir:

Toplam zararlar ve bulunması gereken teminat tutarı. Teminat tamamlama çağrısı durumunda burası negatif değer alır.

**Kullanılabilir Teminat:** İşlemler sonrası gerçek zamanlı fiyatlar ile risk yönetimi teminat hesaplama yöntemine göre hesaplanır. Teminat tamamlama çağrısı durumunda burası negatif değer alır.

**Seans Başı Teminat**: T-1 gün sonu uzlaşma fiyatına göre hesaplanan kar ve zarar sonrası hesaplanan T günü teminatıdır.

**Seans İçi Teminat**: Gün içi uzlaşma fiyatlarına göre kar ya da zarar durumunuza göre oluşan teminat miktarıdır.

# **Teminat Tamamlama (Margin Call) ve Otomatik Pozisyon Kapama Hakkında Bilinmesi Gerekenler**

- Piyasa koşullarına göre Kurumumuz tarafından tayin edilen Sürdürme Teminatının yatırımcıların hesabındaki teminata oranının ((Nakit Teminat +/- Kar/Zarar)/(Sürdürülebilir Teminat)) herhangi bir nedenle %250 (ikiyüzelli) seviyesine ("Çağrısız Pozisyon Kapama Seviyesi") veya üzerine çıkması durumunda, Kurumumuz; çağrı, ihtar veya bildirimde bulunmama hakkı saklı kalmak kaydıyla İşCep üzerinden «bildirim» ileterek Açık Pozisyonları Ters İşlem ile kısmen veya tamamen kapamaya ("Çağrısız Pozisyon Kapama"), bu seviyenin altında ve üstünde farklı seviyeden kapama işlemi gerçekleştirmeye yetkilidir.
- Kurumumuz başlangıç teminatı seviyeleri Takasbank tarafından belirlenen güncel SPAN parametrelerinin 1,5 katı olacak şekilde uygulanmaktadır.
- Teminat tamamlama çağrıları İşCep «Bildirimler ve Mesajlar» menüsünden görüntülenebilecek «bildirimler» ile yapılacak olup, süresi içinde teminat gereksiniminin yerine getirilmemesi durumunda resen pozisyon kapama işlemleri Kurumumuzca yerine getirilecektir.
- İşCep VİOP hizmetinde fiziki teslimat ile uzlaşı imkanı sağlanmayacak olup, bu sebeple fiziki teslimata konu sözleşmelerde vade tarihi dahil 3 iş günü öncesinde yeni pozisyon açılmasına izin verilmemektedir. Alış-satış işlemleri sırasında yatırımcılara bu konuda hatırlatma yapılmaktadır.
- Fiziki teslimata konu pozisyonların vade tarihinden 5 iş günü öncesinden itibaren (vade tarihi dahil) ters pozisyon ile kapatılması konusunda pozisyon taşıyan yatırımcılara «bildirim» gönderilerek hatırlatma yapılacaktır. Vade tarihine 2 iş günü kalan ve kapatılmayan bu pozisyonlar Kurumumuzca resen kapatılacaktır.

# **VİOP Alış**

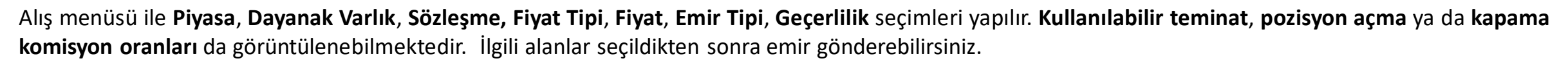

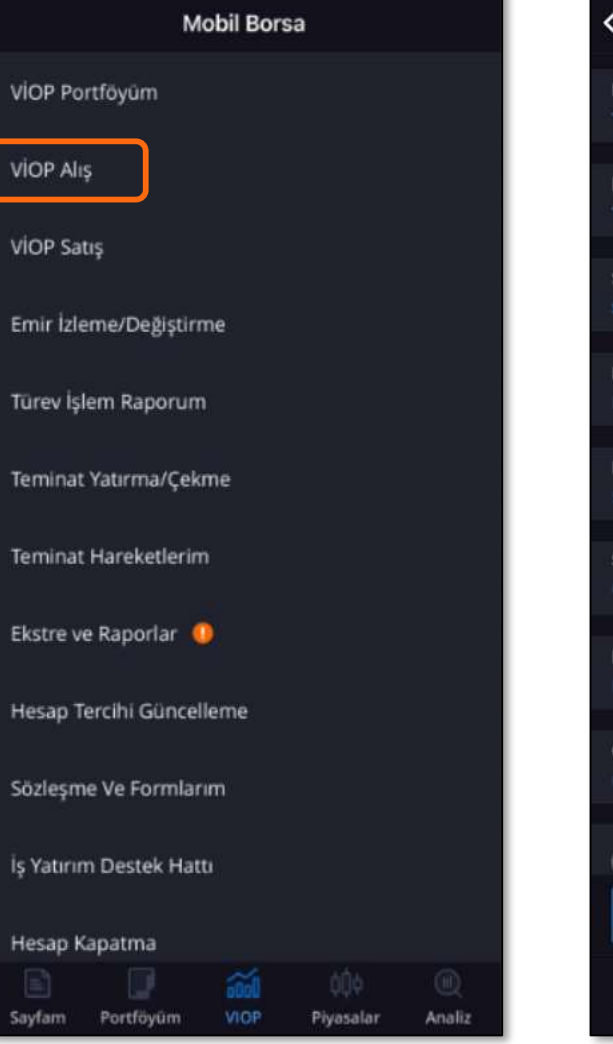

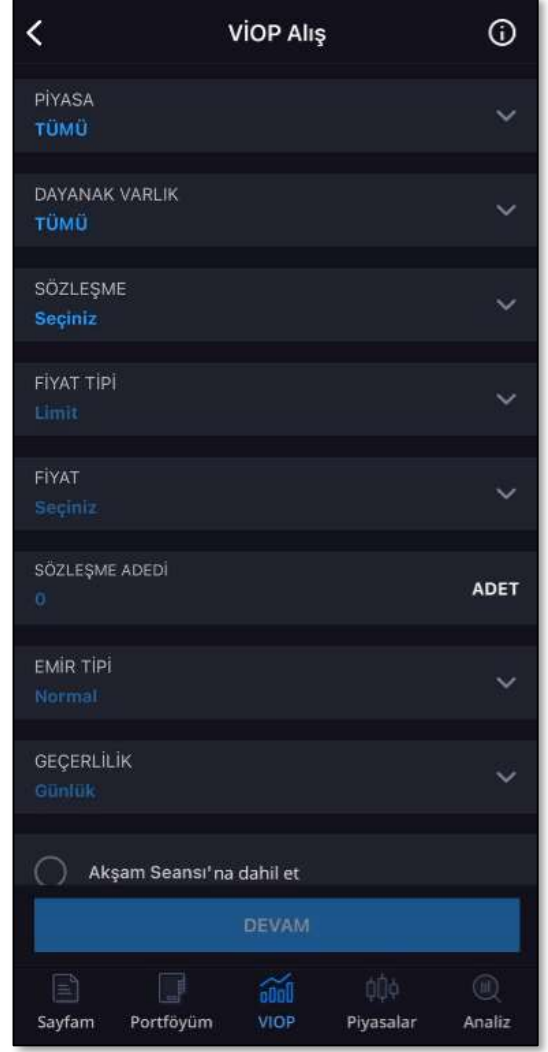

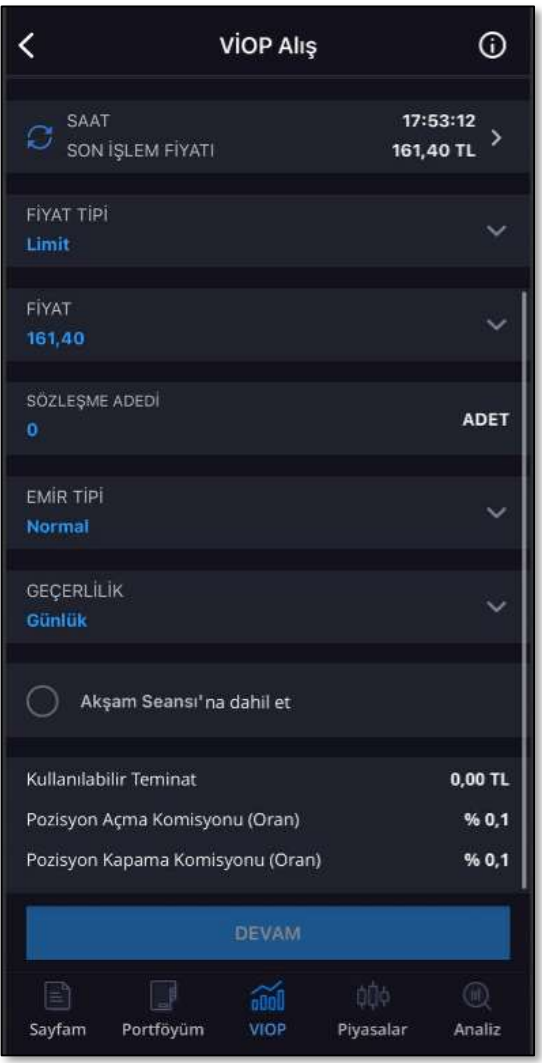

**İŞ YATIRIM** 

# **VİOP Satış**

Satış menüsü ile Piyasa, Dayanak Varlık, Sözleşme, Fiyat Tipi, Fiyat, Emir Tipi, Geçerlilik seçimleri yapılır. Kullanılabilir teminat, pozisyon açma ya da **kapama komisyon oranları** da görüntülenebilmektedir. İlgili alanlar seçildikten sonra emir gönderebilirsiniz.

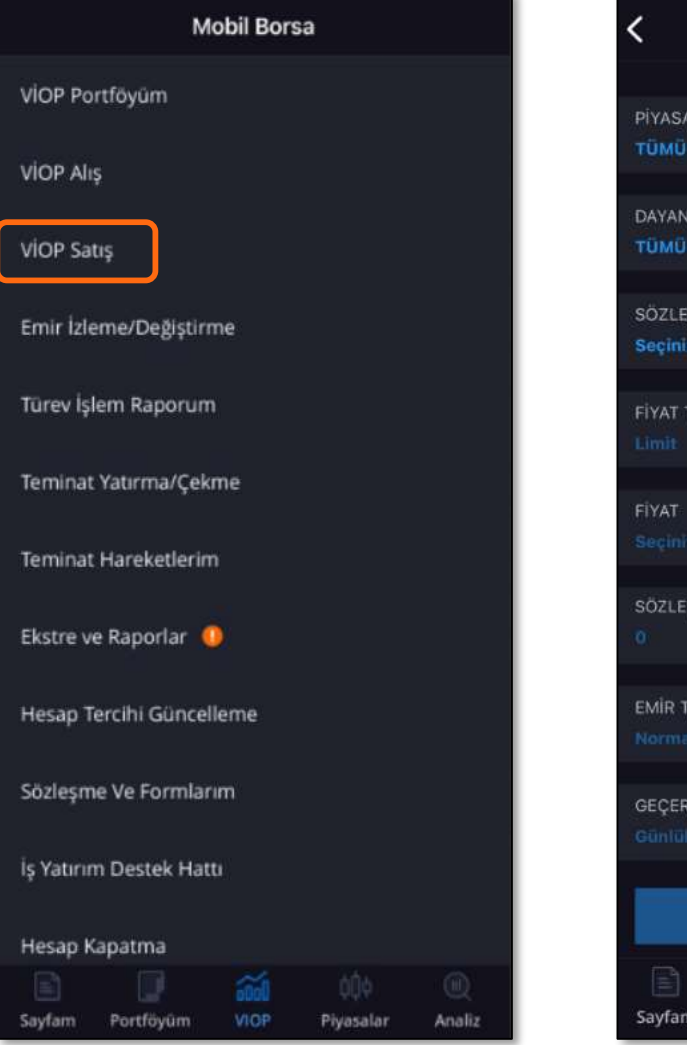

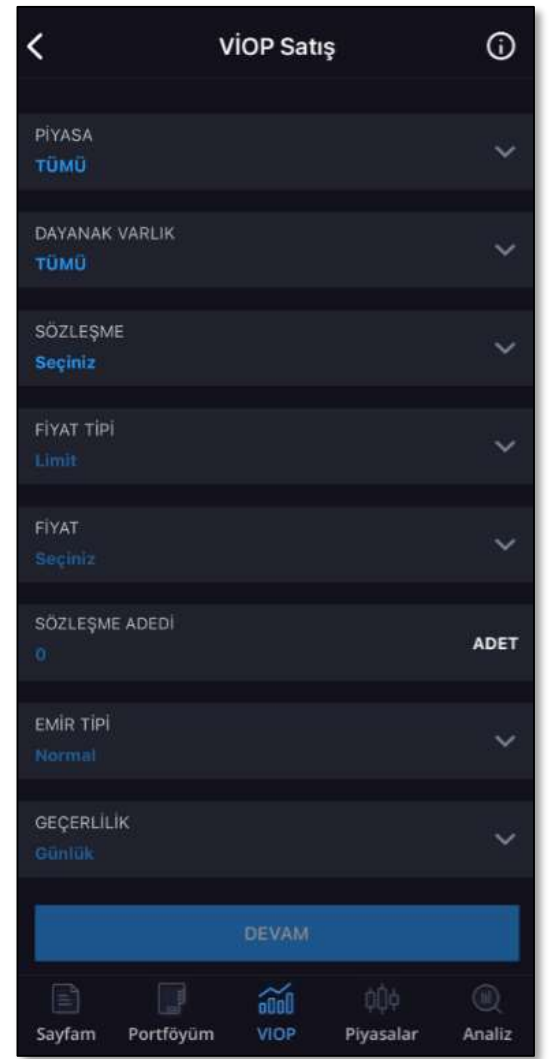

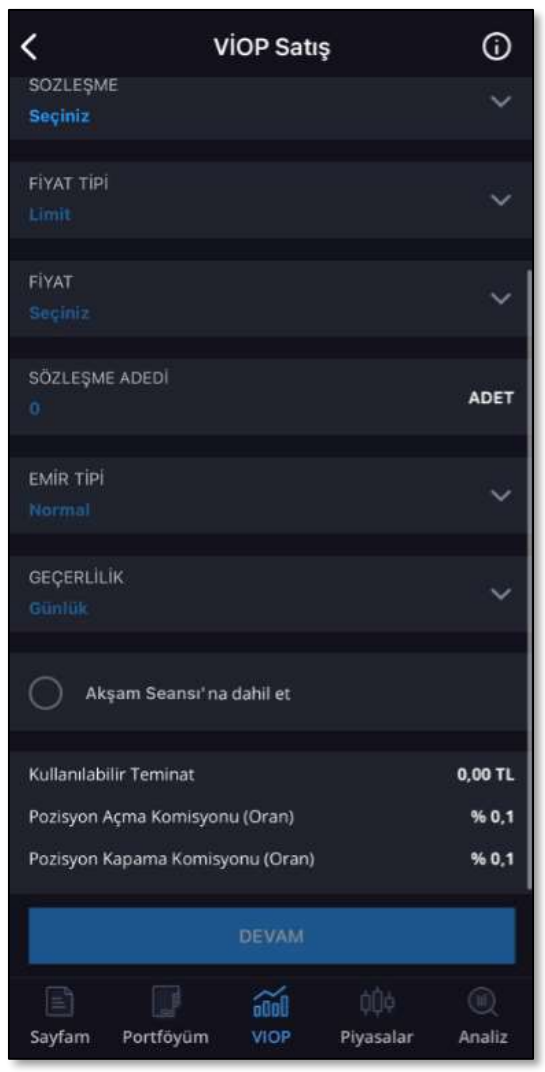

**İŞ YATIRIM** 

# **VİOP Alış/Satış Komisyon**

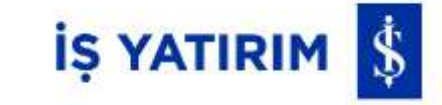

İşCep VİOP üzerinden gerçekleştirdiğiniz işlemlerde hacim üzerinden on binde on (binde bir) komisyon ve BSMV alınmaktadır.

Ayrıca, "Günlük Ortalama İşlem Hacmini Baz Alan Komisyon Oranı" uygulaması bulunmaktadır. Her takvim ayının 15'i ve son günü hesaplama günü olarak dikkate alınmakta, dönem içerisindeki işlem hacmi üzerinden işlem günü sayısı itibarıyla günlük ortalama işlem hacmine ulaşılmaktadır. Sistem tarafından günlük ortalama hacim değerinin komisyon skalasındaki karşılığı olan yeni komisyon oranı ilgili hesaplara tanımlanmakta ve bir sonraki hesaplama dönemine kadar (Ayın 15'i veya ayın son günü) bu oran işlemlerde geçerli olmaktadır. Bir başka ifadeyle, ayın ilk güne ve 15. günü arasındaki toplam işlem hacmi borsa işlem günü sayısına bölünmekte, hacim skalasında karşılık gelen indirimli oran ay sonuna kadar yatırımcı hesaplarına tanımlanmaktadır. Ay sonunda yapılan hesaplama ise ayın 16. günü ve ayın son günü üzerinden gerçekleştirilmekte, karşılık gelen indirimli oran izleyen ayın 15'ine kadar geçerli olmak üzere yatırımcı hesaplarına tanımlanmaktadır.

Uygulanan hacim skalası ve ilgili komisyon oranları aşağıda yer almaktadır.

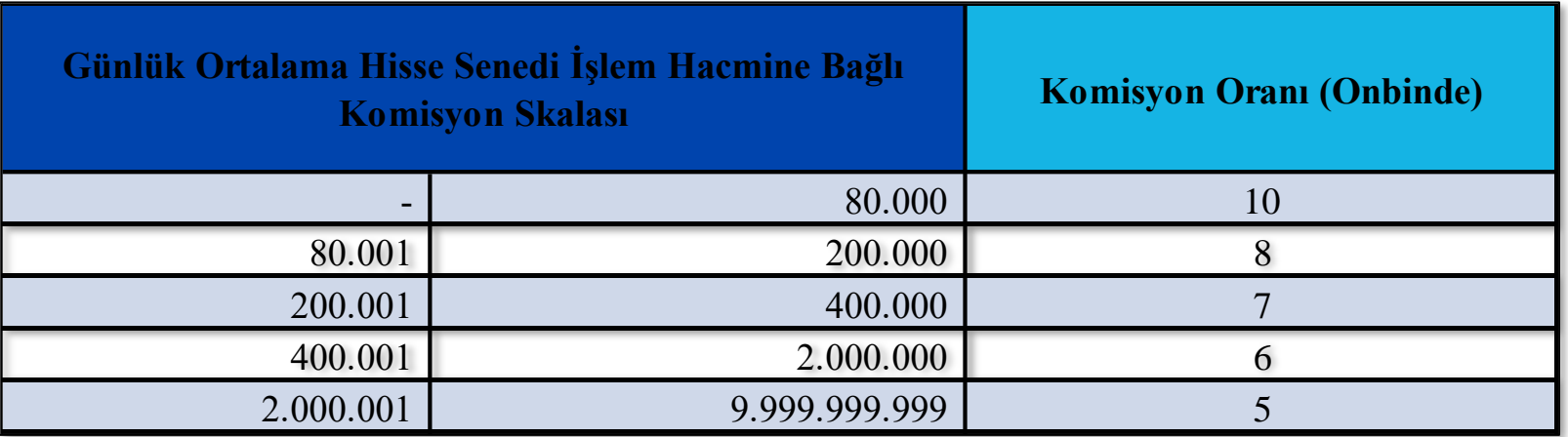

# **VİOP Alış/Satış Emir Gönderimi Alanları**

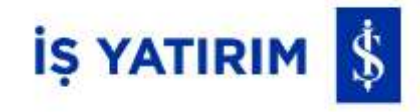

**Piyasa**, **Dayanak Varlık**, **Sözleşme**, **Fiyat Tipi**, **Emir Tipi**, **Geçerlilik** için örnekler aşağıdaki gibidir.

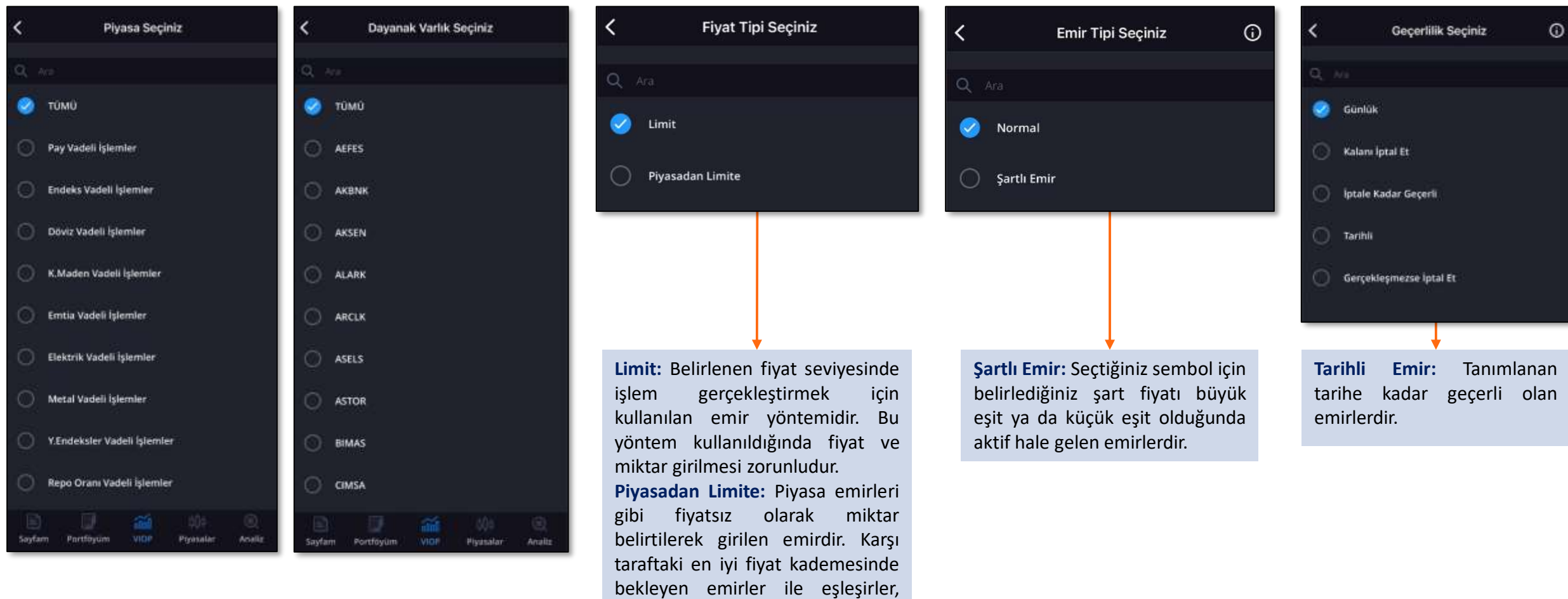

gerçekleşmeyen ve eşleşmeyen kısım limit emir gibi beklemeye

devam eder.

# **Emir İzleme/Değiştirme/İptal**

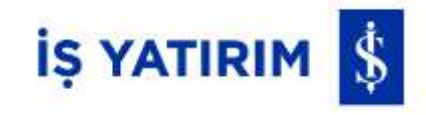

Alış/Satış için iletilmiş olan fakat gerçekleşmeyen emirler **"Bekleyen"** sekmesinde listelenir.

Alış/Satış için iletilmiş olan ve gerçekleşen emirler **"Gerçekleşen"** sekmesinde listelenir.

Emir Düzenleme, **"Bekleyen"** sekmesindeki listedeki emirler üzerinden **«Düzenle»** denilerek yapılır.

Emir İptali **"Bekleyen"** sekmesindeki listedeki emirler üzerinden **"İptal et"** ile yapılır, İptal edilen emirler ise **"İptal"** sekmesinde görüntülenir.

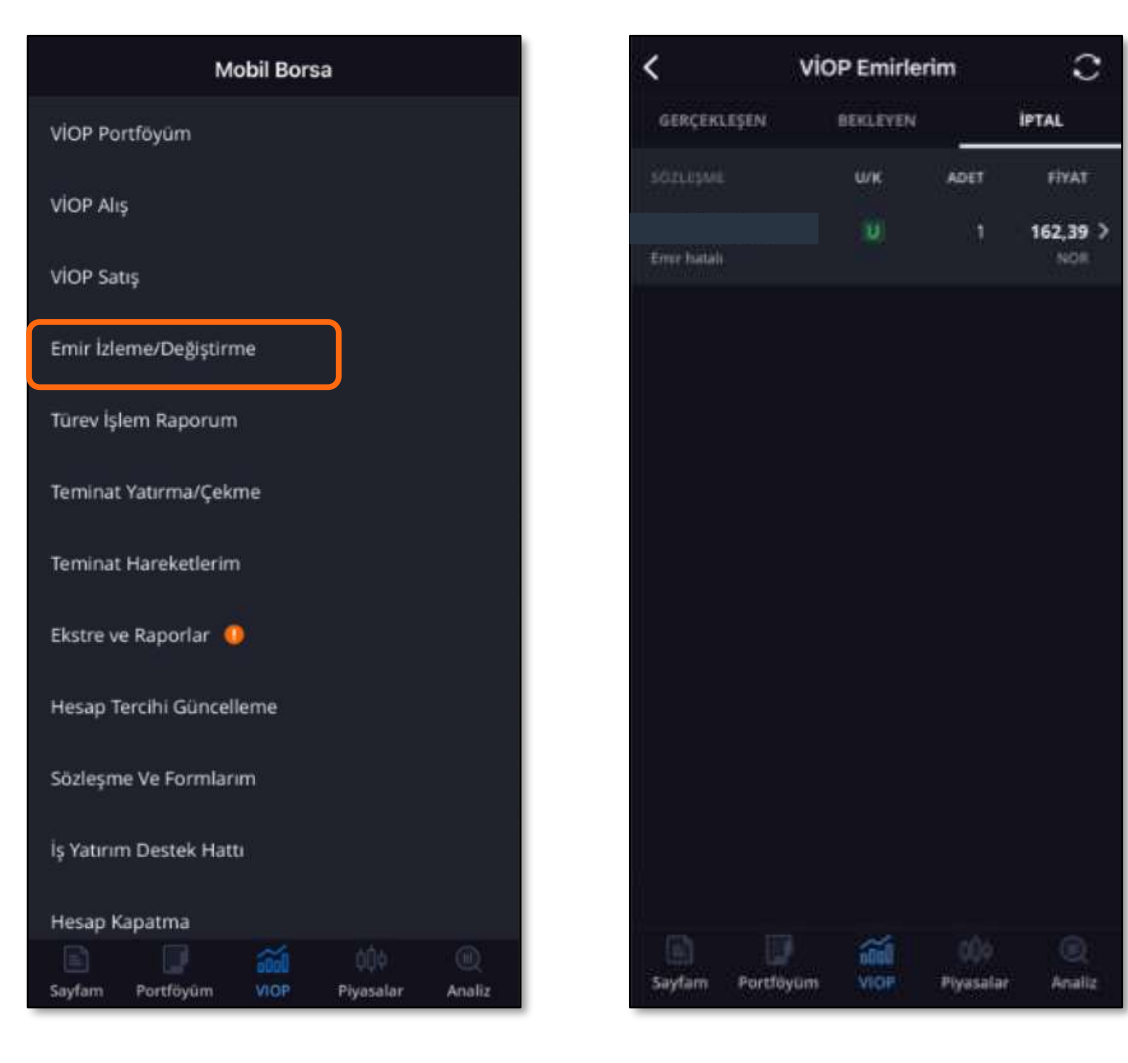

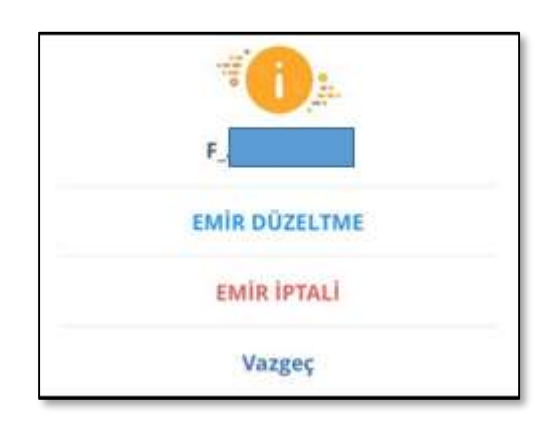

**\*Yalnızca gün içinde yapılan işlemleri buradan takip edebilirsiniz, eski tarihli işlemlerinize "Türev İşlem Raporum" menüsünden ulaşabilirsiniz.**

# **Türev İşlem Raporum**

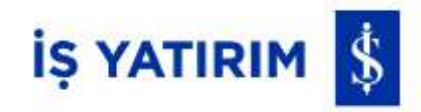

Gerçekleşen VİOP işlemlerinin belli tarih aralığında görüntülenmesi sağlanır. Başlangıç tarihi ve bitiş tarihi arasında **en fazla 32 gün** için görüntüleme yapılabilmektedir.

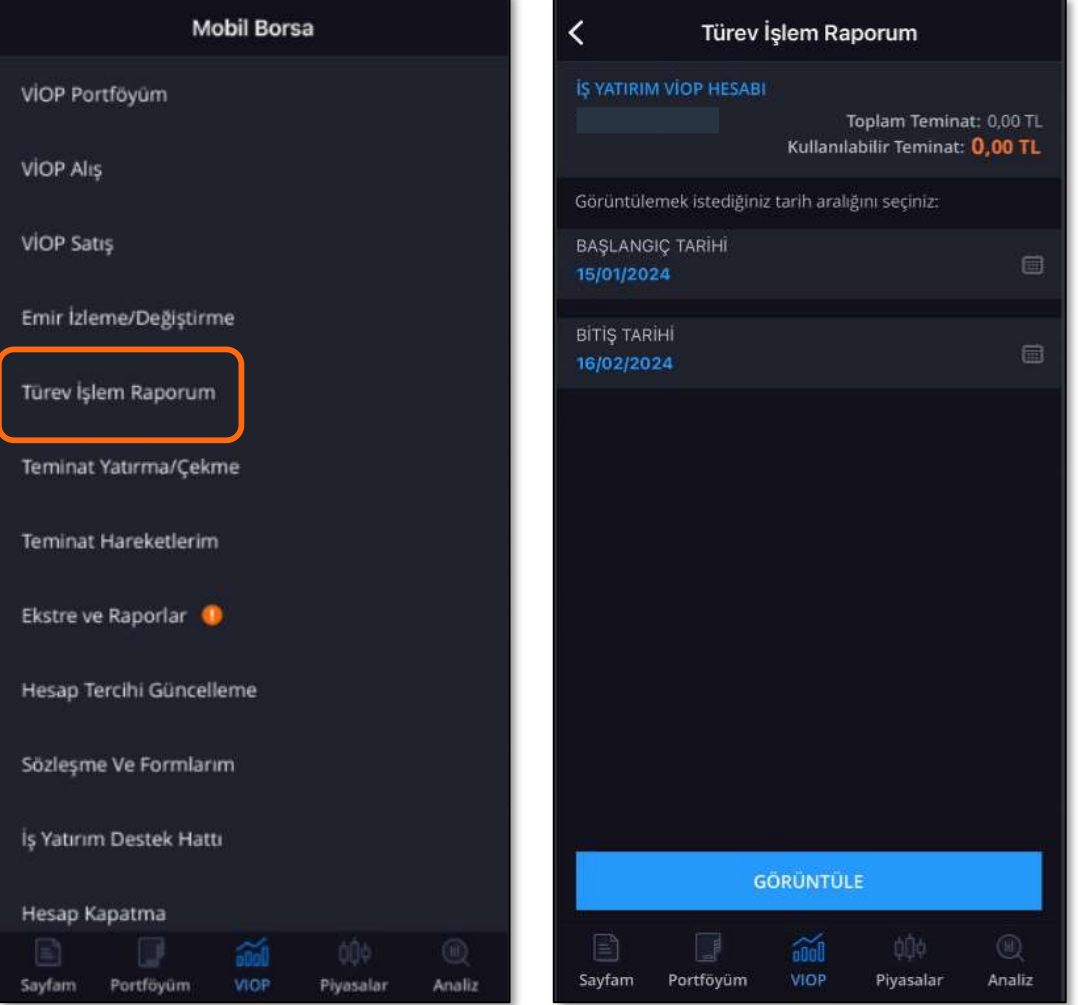

#### **Teminat Yatırma/Çekme**

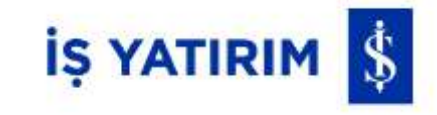

İş Yatırım VİOP Hesabına teminat aktarımını **"Yatırma"** sekmesi ile gerçekleştirebilirsiniz.

İş Yatırım VİOP Hesabından İş Bankası Hesabına teminattan aktarımını **"Çekme"** sekmesi ile gerçekleştirebilirsiniz.

İş Yatırım VİOP Hesabından çekebileceğiniz teminat tutarı **"Çekilebilir Teminat"** alanında gösterilmektedir.

Teminat yatırma ve çekme saatlerine dikkat edilmelidir.

- Teminat Yatırma, **Tam Günlerde 09:30 – 16:30 Yarım Günlerde 09:30 – 10:30** saatleri aralığında yapılmaktadır.
- Teminat Çekme, **Tam Günlerde 09:30 – 14:30 Yarım Günlerde 09:30 – 10:30** saatlerinde aralığında yapılmaktadır.

CEKME

0,00 TL **0,00 TL** 

 $0.00$  TL

030

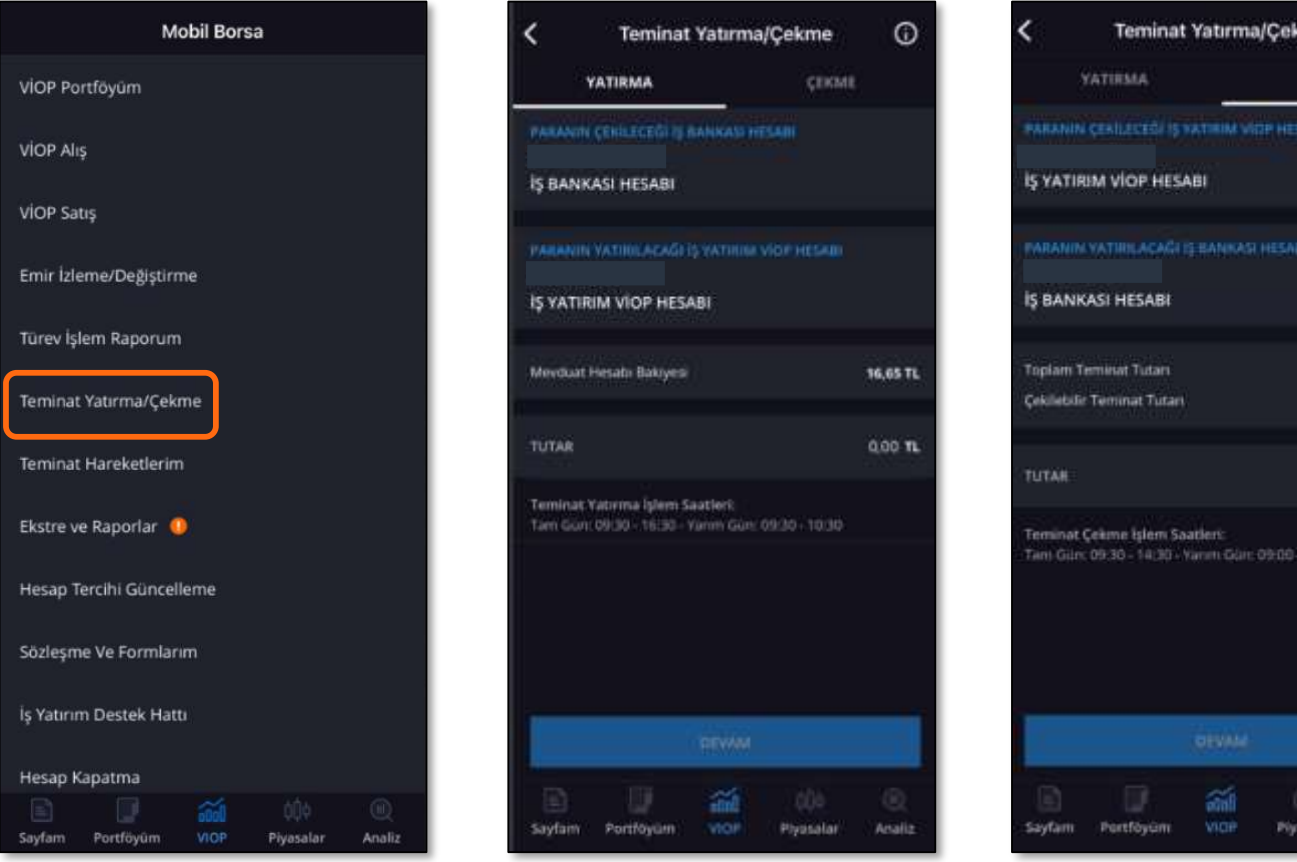

**Toplam Teminat Tutarı:** Hesaba yatırılan teminat tutarıdır (Nakit Teminat Tutarı).

**Çekilebilir Teminat Tutarı**: Belirli bir zaman itibarıyla VİOP hesabınızdan İş Bankası Hesabınıza aktarabileceğiniz toplam çekilebilir teminat tutarını ifade etmektedir. Bu teminat tutarı hesaplanırken toplam teminat tutarından şu kalemler düşürülmektedir:

Toplam zararlar ve bulunması gereken teminat tutarı. Teminat tamamlama çağrısı durumunda burası negatif değer alır.

#### **Teminat Hareketlerim**

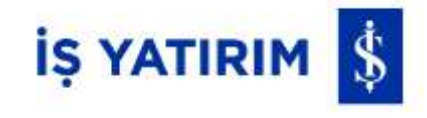

Yapılan çekme ya da yatırma işlemlerinin takibi için bu menü kullanılır.

Teminat yatırma/çekme talebiniz ilk olarak **«Talep»** statüsünde, gerçekleştiğinde ise **«Gerçekleşti»** statüsünde görüntülenecektir. Talebinizin statüsünü buradan takip edebilirsiniz. **«Gerçekleşti»** statüsündeki talepler için oluşturma ve gerçekleşme zamanlarını buradan görüntüleyebilirsiniz.

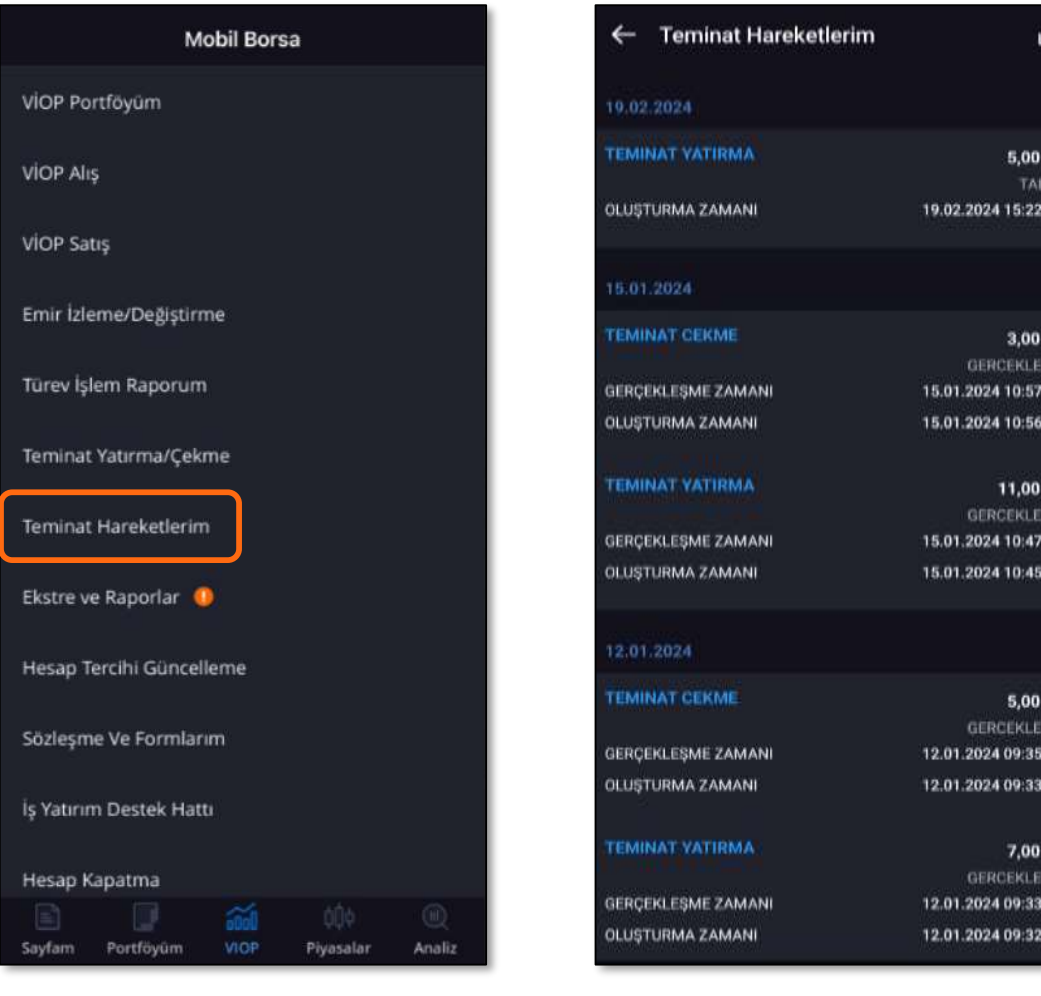

#### **Ekstre ve Raporlarım**

**İŞ YATIRIM** 

Ekstre, Vergi Bilgileri, Türev Araçlar İşlem Sonuç Formu, Açık Pozisyon Raporu ve Türev Araçlar Kar/Zarar Raporu ve Yıllık Müşteri Mutabakatı'na bu menüden ulaşılır.

**Tarih aralıkları girilerek** pdf olarak e-posta adresine de gönderim yapılabilmektedir. Raporlar **en fazla 32 gün** için görüntülenebilmektedir. Hesaplamalarda görüntüleme yapılan tarih aralığındaki veriler dikkate alınır.

Açılmış olan VİOP pozisyonlarınıza ilişkin T- 1 günü detaylarına **"Açık Pozisyon Raporum"**dan**,** VİOP işlemlerine ilişkin (kontrat, vadesi, kaç adet, bulunması gereken teminat, komisyon ..vb) sonuç formuna "Türev Araçlar İşlem Sonuç Formu"ndan, "Önceki Dönem Vergi" ile yılbaşından itibaren dönemlik ne kadarlık vergi matrahı oluşmuş ve vergi dairesine ne ödenmiş görüntülenebiliyor. **"Vergi Raporu"** içerisindeki pdf ile ise hesaptaki pozisyon açılma ve kapanma fiyatları, ne kadar gelir ya da zarar oluştuğu bilgilerine ulaşılabilecektir.

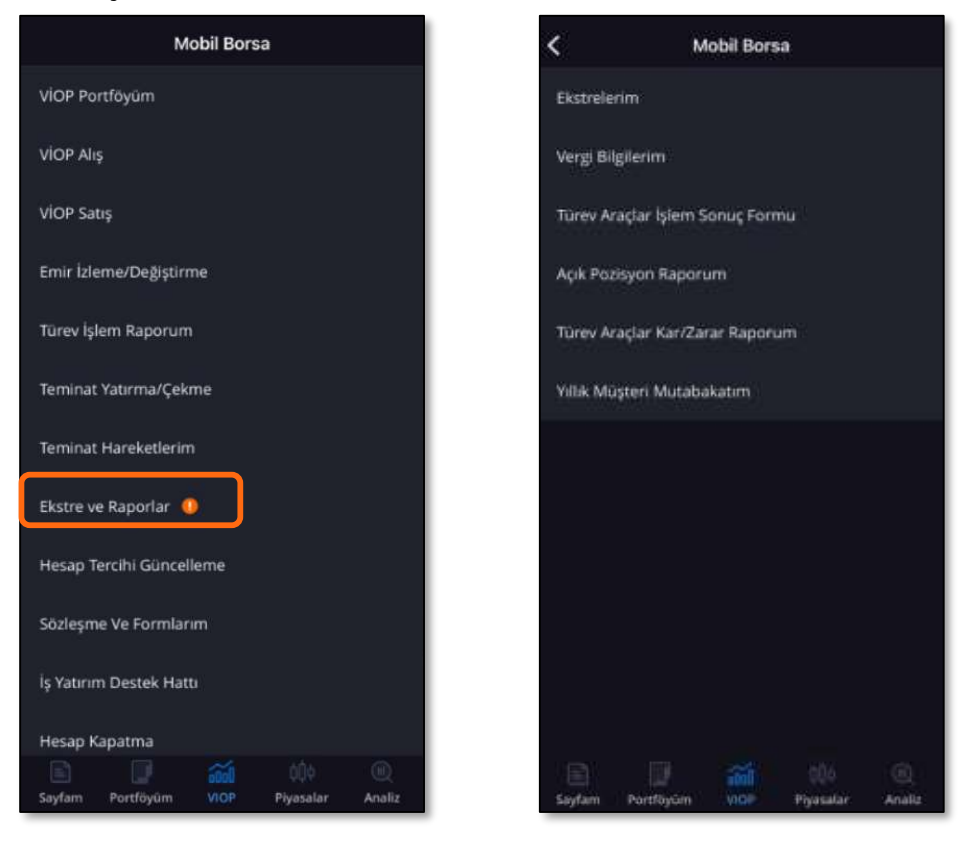

#### **Ekstre ve Raporlarım**

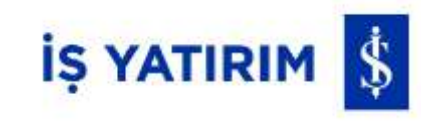

Toplam Teminat: 0.00 TL

Kullanılabilir Teminat: 0:00 TL

Türev Araçlar Kar/Zarar Raporum

Görüntüremek ntediğiniz tarih aralığını seçinlir:

**BEWATERING MICHAEL SANT** 

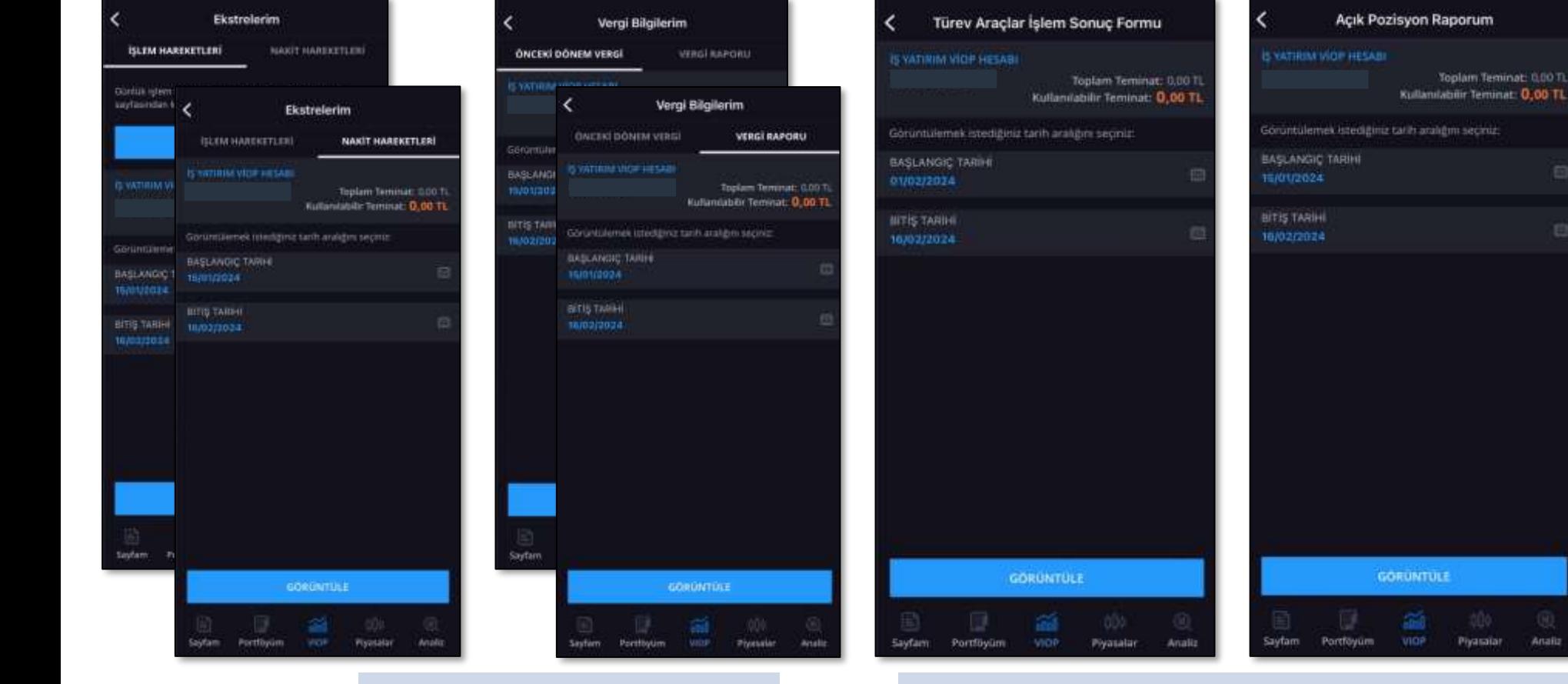

BASLANGIC TARIHI 15/01/2024 BITIS TARIHI 16/02/2024 GÖRÜNTÜLE Piyasalar Analiz **VICIP** Portfoyum Analis Savfam Plyasalar

**Toplam Teminat:** Hesaba yatırılan teminat tutarıdır (Nakit Teminat Tutarı).

**Kullanılabilir Teminat:** İşlemler sonrası gerçek zamanlı fiyatlar ile risk yönetimi teminat hesaplama yöntemine göre hesaplanır. Teminat tamamlama çağrısı durumunda burası negatif değer alır.

**Ortalama Maliyet:** FiFO maliyetinizdir. **Sözleşme Sayısı:** Pozisyon açılan adet.

**Parasal Tutar:** (Sözleşme Sayısı \* Ortalama Maliyet) \* Sözleşme Büyüklüğü **Teslimat Durumu:** Nakdi uzlaşı veya Fiziki teslimat\* durumunu gösterir.

**Başlangıç Teminatı:** Pozisyon açarken, riskinize göre belirlenen, hesabınızda bulunması gereken asgari teminat tutarıdır. Pozisyon açılması sırasında Takasbank prosedürlerinde sözleşmeler için belirlenen tutarın %25 fazlası ile başlangıç teminatı talep edilmektedir.

#### **Ekstre ve Raporlarım >** Yıllık Müşteri Mutabakatım

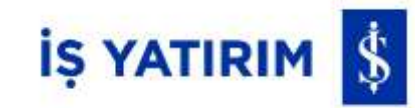

Mutabakat sayfasına giren yatırımcıya portföy bilgilerinin durumu konusunda mutabakat onayı sorulur. Bu aşamada müşteri 3 şekilde ilerleyebilir. İlk senaryoyu uygulamak isteyen müşteri **Portföyünüzü Görüntüleyin** butonuna tıklar ve portföyüne yönlendirilir. Portföyde incelemesini yaptıktan sonra geri tuşuna tıklayarak tekrar mutabakat sayfasına döner ve **Mutabıkım** veya **Mutabık Değilim** şeklinde seçim yapabilir. Mutabık Değilim seçeneğini seçerse mutabakatsızlık nedenini ekrana girmelidir. Yıllık müşteri mutabakatını yıl içinde bir kere doldurmanız yeterlidir.

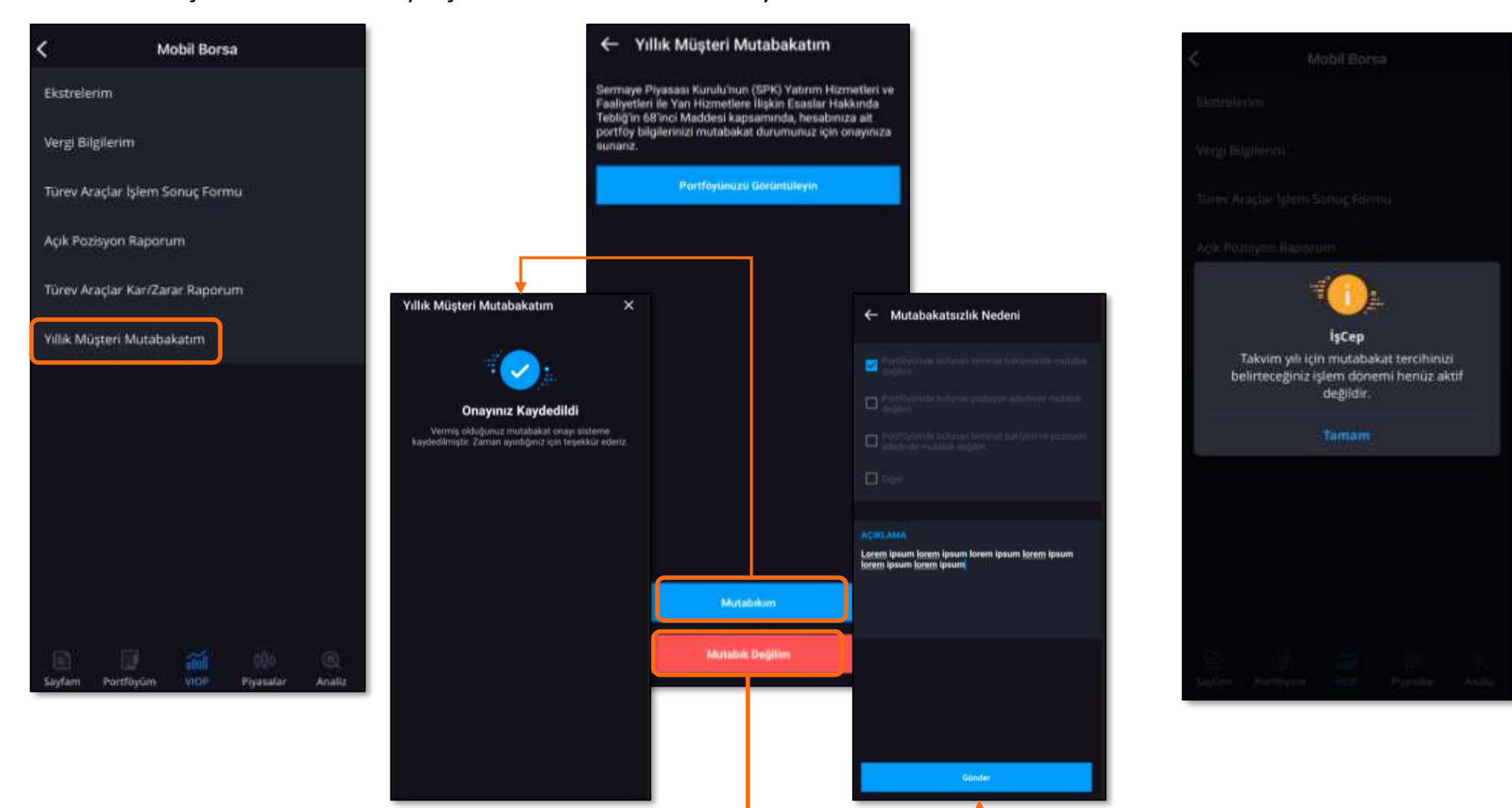

#### **Hesap Tercihi Güncelleme**

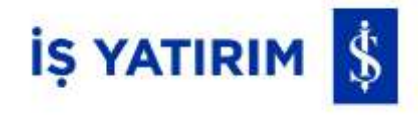

İlgili ekranda;

- Ekstre ve İşlem Sonuç Formu'nun e-posta ile gönderiminin istenilip istenilmediği seçimi
- Nemalandırma istenilip istenilmediği seçimi
- Ticari Elektronik İleti Tercihi seçimi değiştirilmek istenirse ilgili değişiklik yapılabilmektedir.

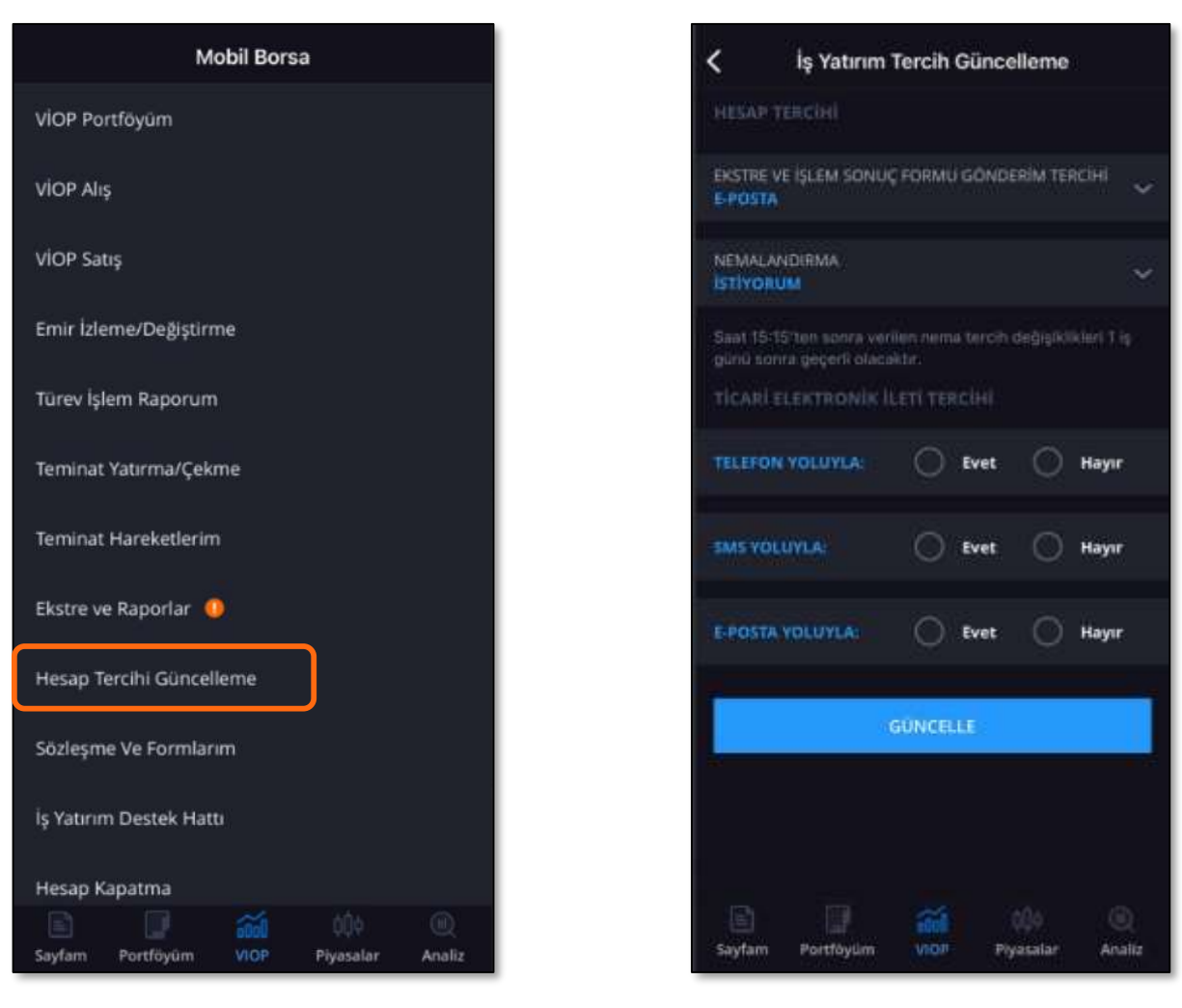

#### **Sözleşme ve Formlarım**

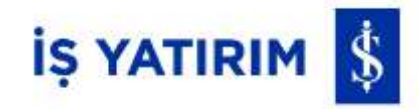

VİOP Hesabı açımı esnasında imzalanan tüm formlara ve sözleşmelere bu menüden ulaşılabilir, sözleşme örnekleri pdf olarak e-posta adresine de gönderilebilmektedir.

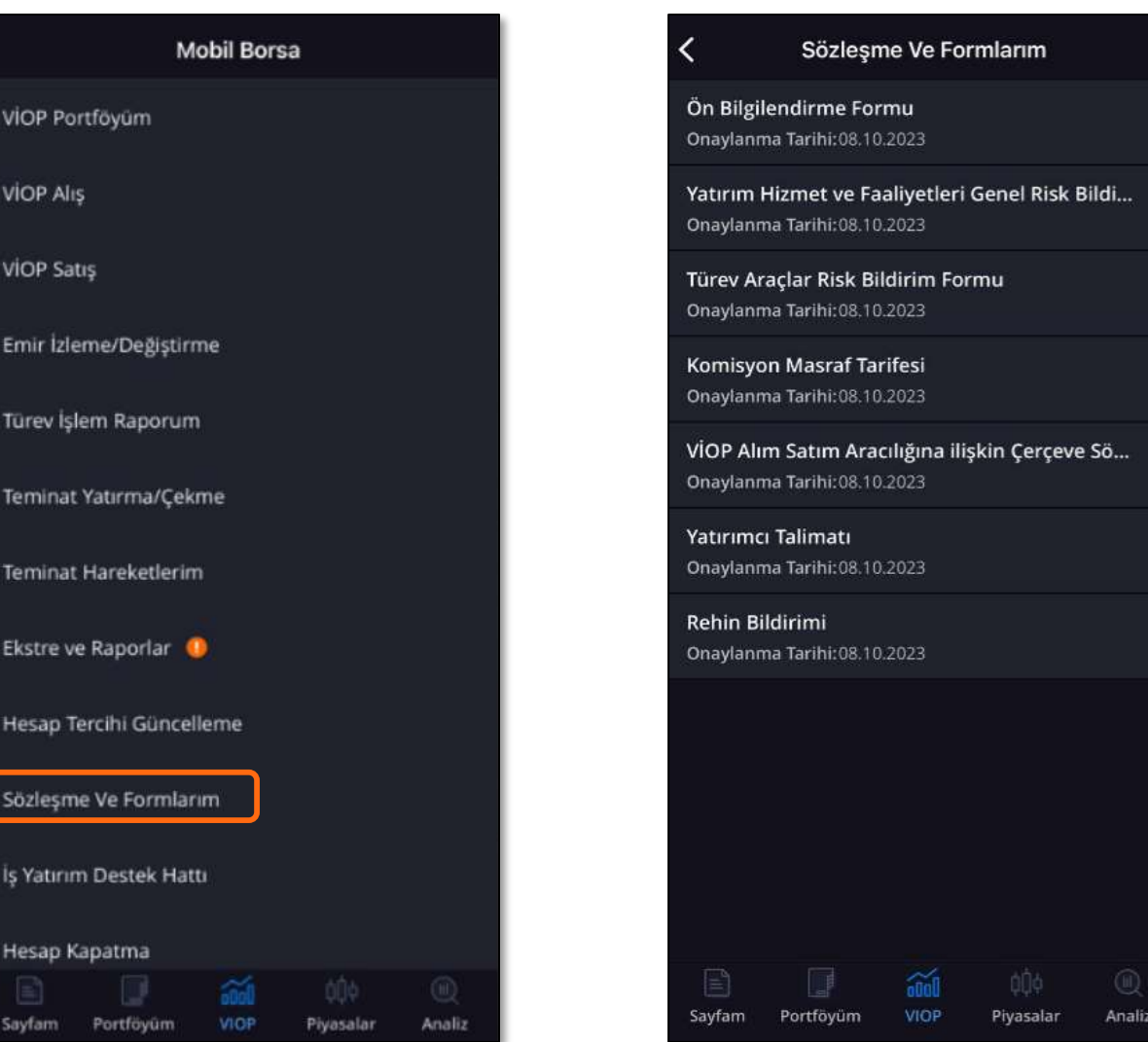

# **İş Yatırım Destek Hattı**

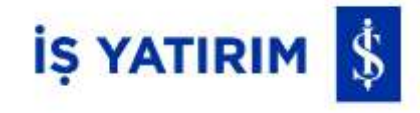

İlgili ekranda;

- İş Yatırım destek hattına ve veri yayın konusundaki desteklere ait telefon numaralarına ulaşılabilmektedir.
- Talep & Öneriler için ya da Sorun belirtilebilmesi için İletişim Konusu alanından giriş yapılabilmektedir.
	- o İletişime geçilmek için (Talep & Öneri ya da Sorun dönüşleri için) hangi kanalın tercih edildiği bilgisi de seçilebilmektedir.

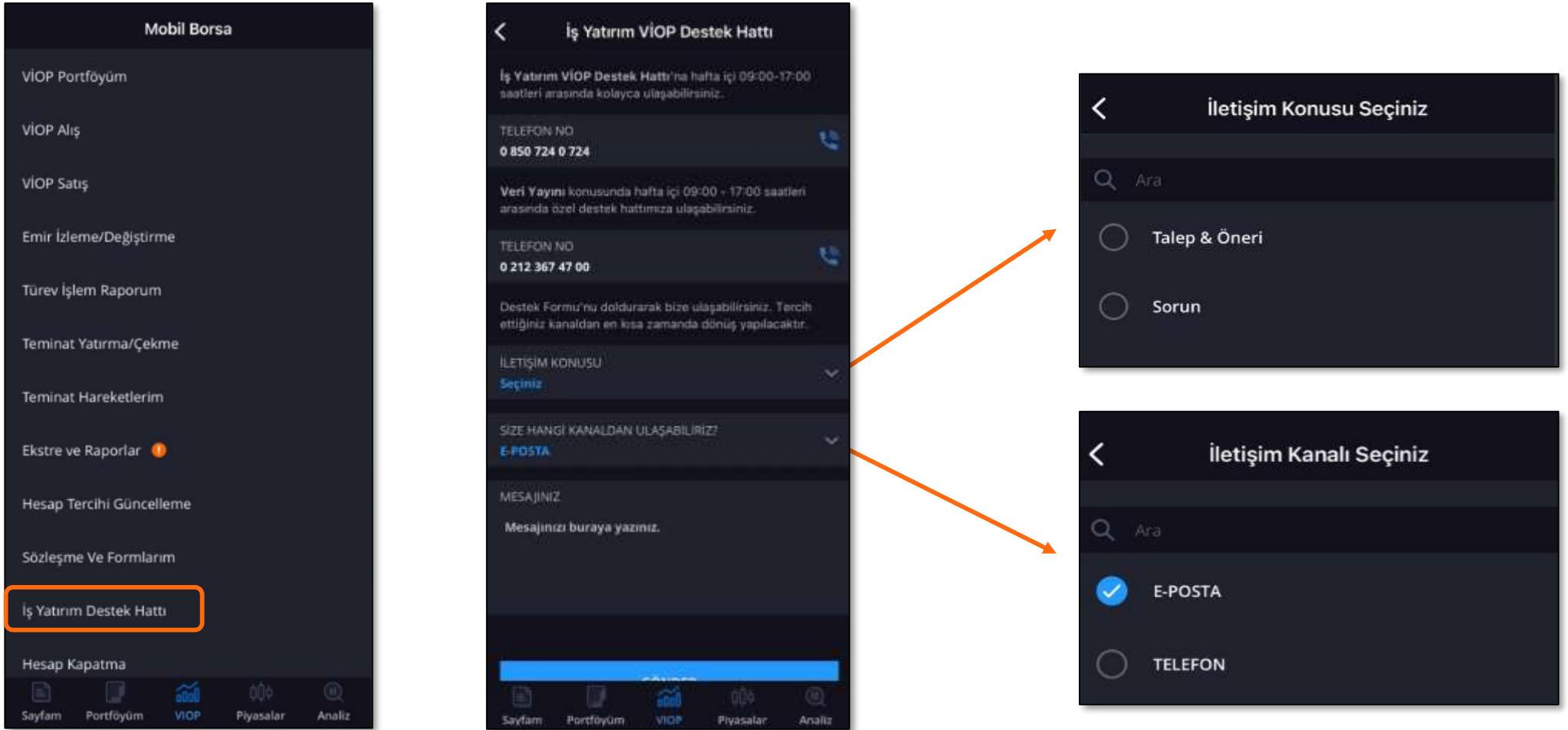

#### **Hesap Kapatma**

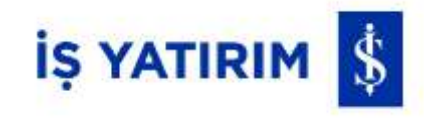

Hesapta herhangi bir bakiye ya da açık bir pozisyon olmadığı sürece hesap kapatılabilmektedir.

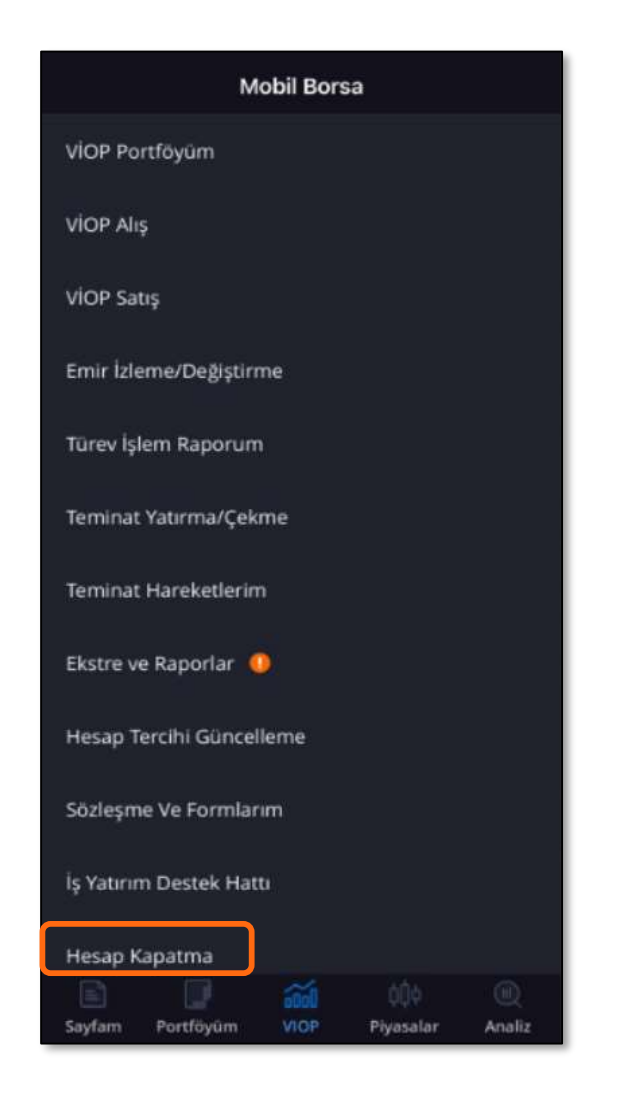

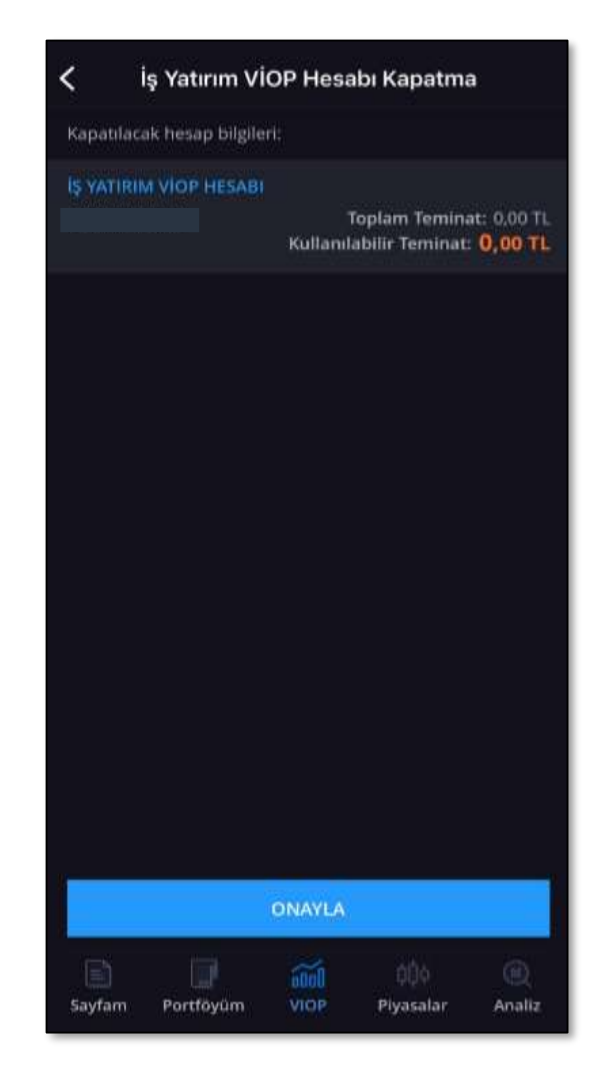

Hesabınızda bakiye ve/veya pozisyon olması durumunda ise hesabınız kapatılamayacaktır.

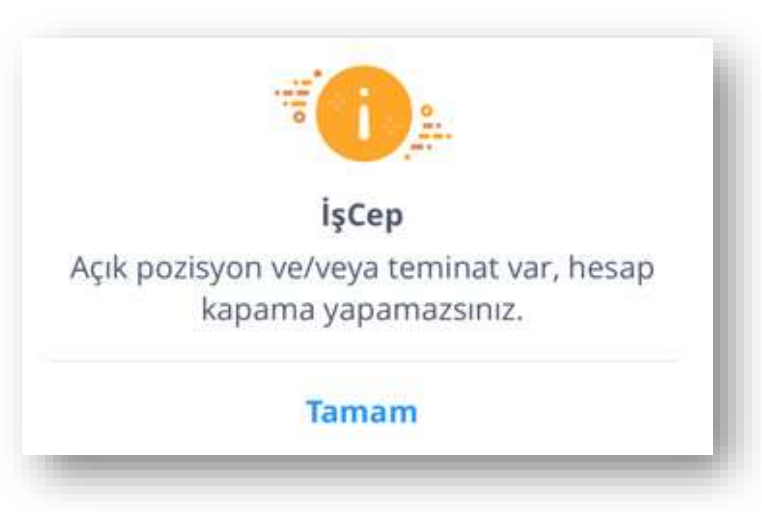

#### **Bilgi Güncelleme**

![](_page_27_Picture_1.jpeg)

İşCep menüleri içerisinde bulunan «Bilgi Güncelleme» alanından telefon numarası ya da e-posta adresi gibi güncellemeler yapılabilmektedir. Emir durumları, Margincall vb. bildirimleri almak için ise uygulama içinde Bildirim Tercihlerine izin vermeniz gerekmektedir.

![](_page_27_Picture_3.jpeg)

![](_page_28_Picture_0.jpeg)

# **İşCep VİOP**

BİST Vadeli İşlemler Piyasası Artık İşCep Mobil Borsa'da

![](_page_28_Figure_3.jpeg)